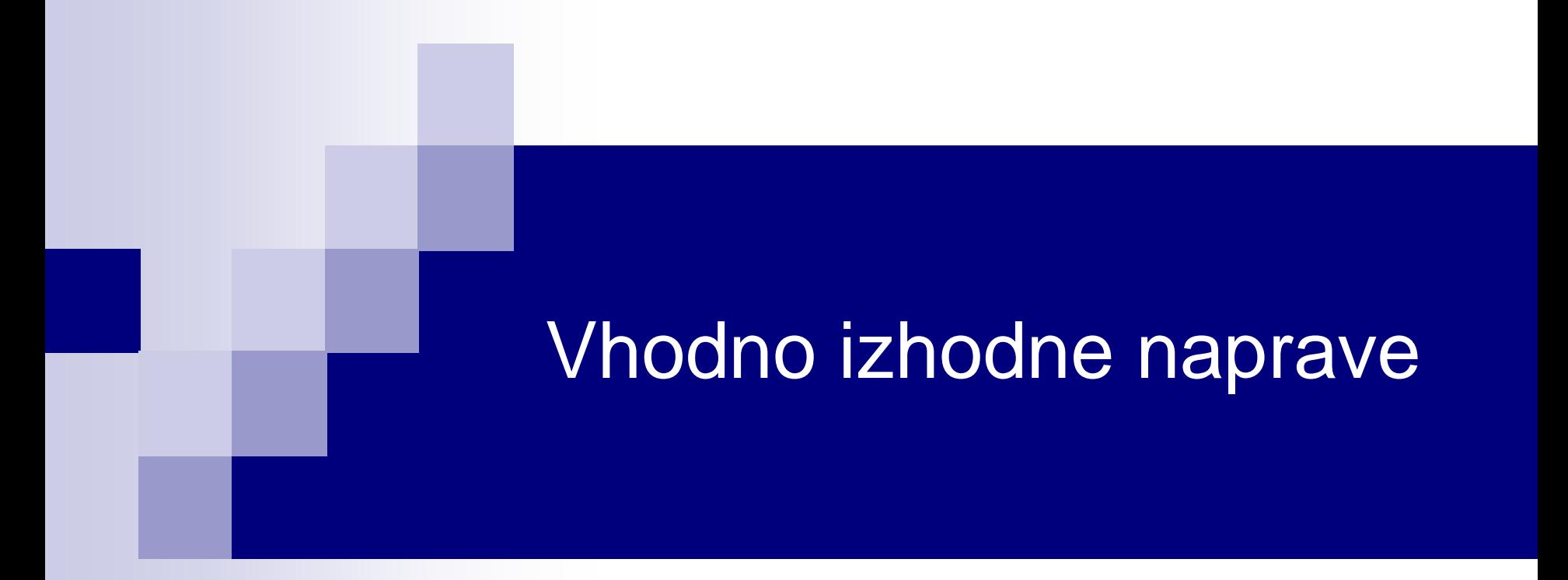

# Laboratorijska vaja 4 - VP 3 STM32-CubeIDE projekt, USART, GPIO (LED, tipka), BSP

# VIN projekt - STM32-CubeIDE projekt, USART, GPIO (LED, tipka), BSP

- STM32H7, STM32F4 Discovery board in ostale platforme
- Osnovna projekta v CubeIDE:
	- CubeMX (HAL knjižnica, BSP) STM32H7, STM32F4
		- CubeMX osnovni projekt (GPIO tipka, LED diode, USART)
		- BSP osnovni projekt (Touch, LCD)
	- STM32H7:
		- Touch panel (I2C, registri, ...)
	- $\Box$  STM32F4:
		- USB VComPort

# VIN projekt - STM32-CubeIDE projekt, USART, GPIO (LED, tipka), BSP

- STM32H7, STM32F4 Discovery board in ostale platforme
- Osnovna projekta v CubeIDE:
	- CubeMX (HAL knjižnica, BSP) STM32H7, STM32F4
		- CubeMX osnovni projekt (GPIO tipka, LED diode, USART)
		- BSP osnovni projekt (Touch, LCD)
	- STM32H7:
		- Touch panel (I2C, registri, ...)
	- $\Box$  STM32F4:
		- USB VComPort

# **ARM Cortex M - ISA**

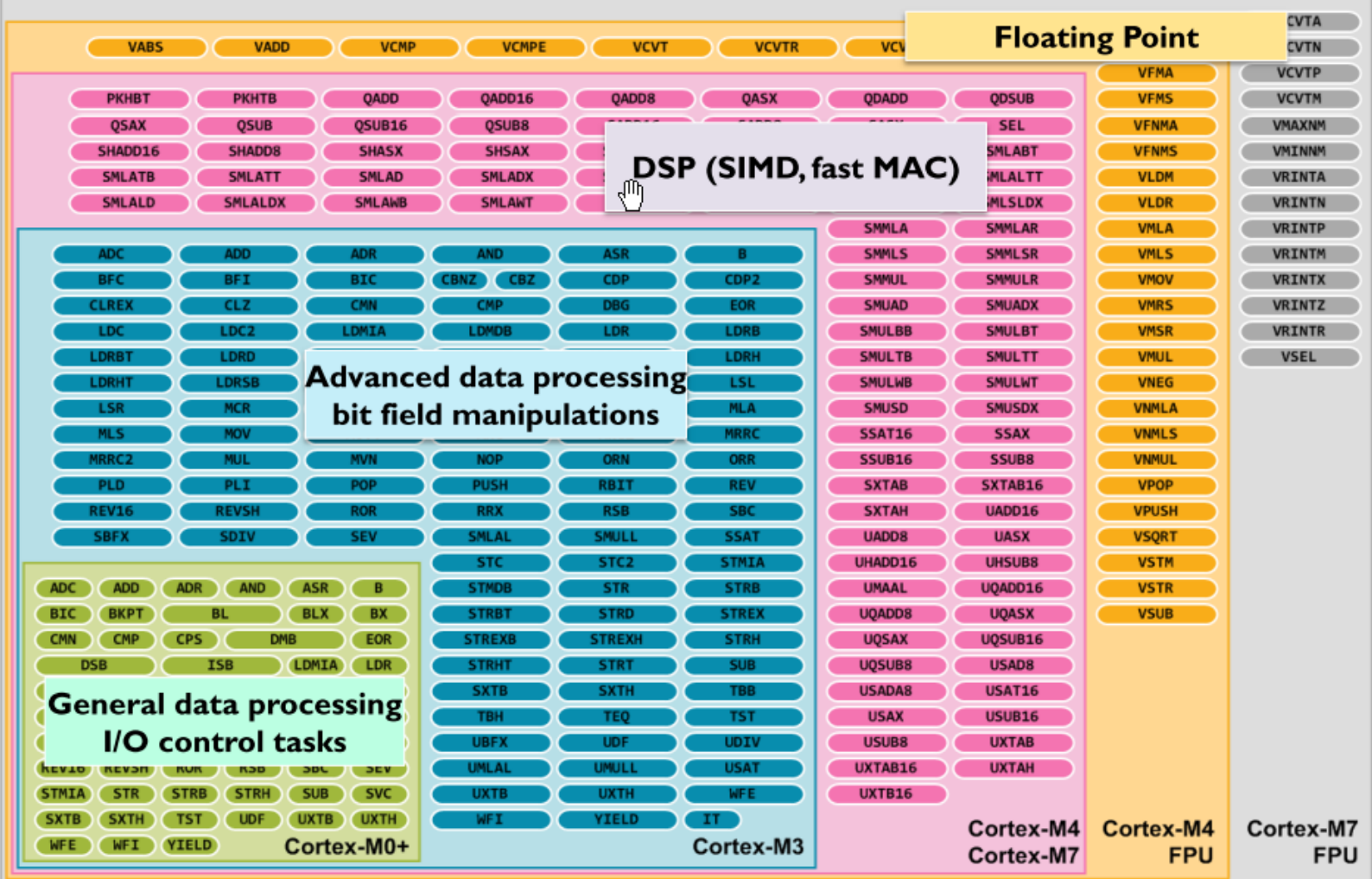

Figure 3: Instruction Set support in the Cortex-M processors

# ARM Cortex M – Programski model

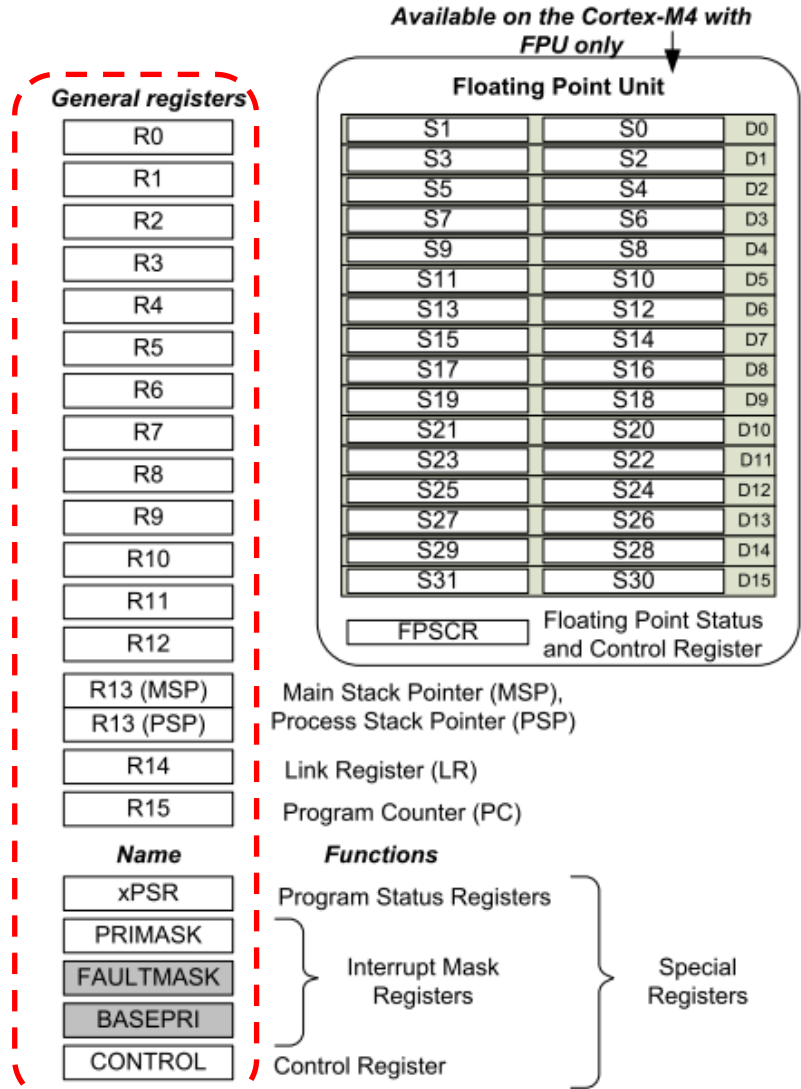

## VIN Projekt – Osnovna platforma

## *STM32H750B-DK Discovery razvojni sistem*

- •Arm<sup>®</sup> Cortex<sup>®</sup> core-based microcontroller with **128 Kbytes (STM32H750XBH6)** of Flash memory and 1 Mbyte of RAM, in TFBGA240+25 package •4.3" RGB interface LCD with touch panel connector •**Ethernet** compliant with IEEE-802.3-2002, and POE 広司 •USB OTG FS with Micro-AB connector •SAI audio codec •One ST-MEMS digital microphone •2 x 512-Mbit Quad-SPI NOR Flash memory •128-Mbit SDRAM •4-Gbyte on-board eMMC •1 user and reset push-button •Fanout daughterboard  $\epsilon$ •2 x FDCANs •Board connectors: • USB FS Micro-AB connectors
	- ST-LINK Micro-B USB connector
	- USB power Micro-B connector
	- **Ethernet RJ45**
	- Stereo headset jack including analog microphone input
	- Audio header for external speakers
	- **Arduino<sup>™</sup> Uno V3** expansion connectors
	- STMod+

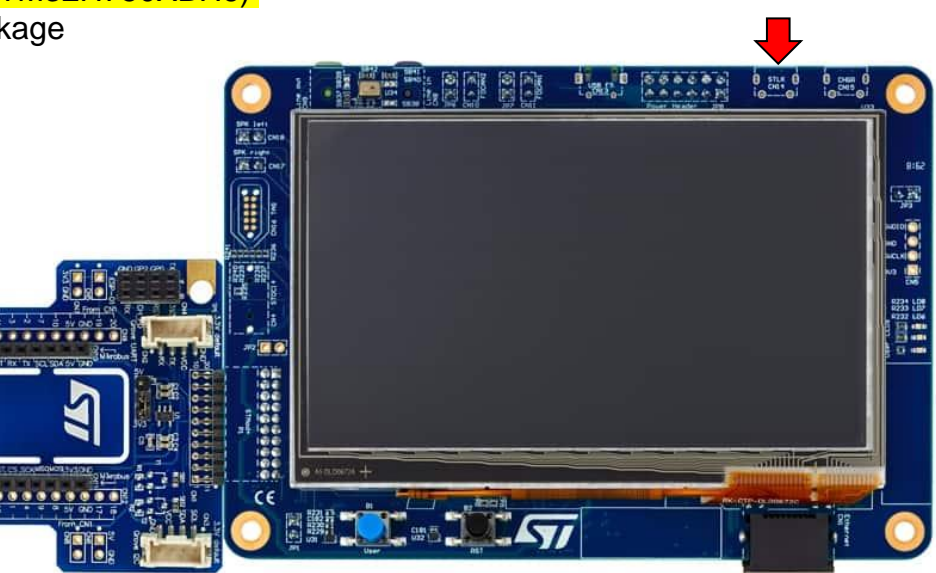

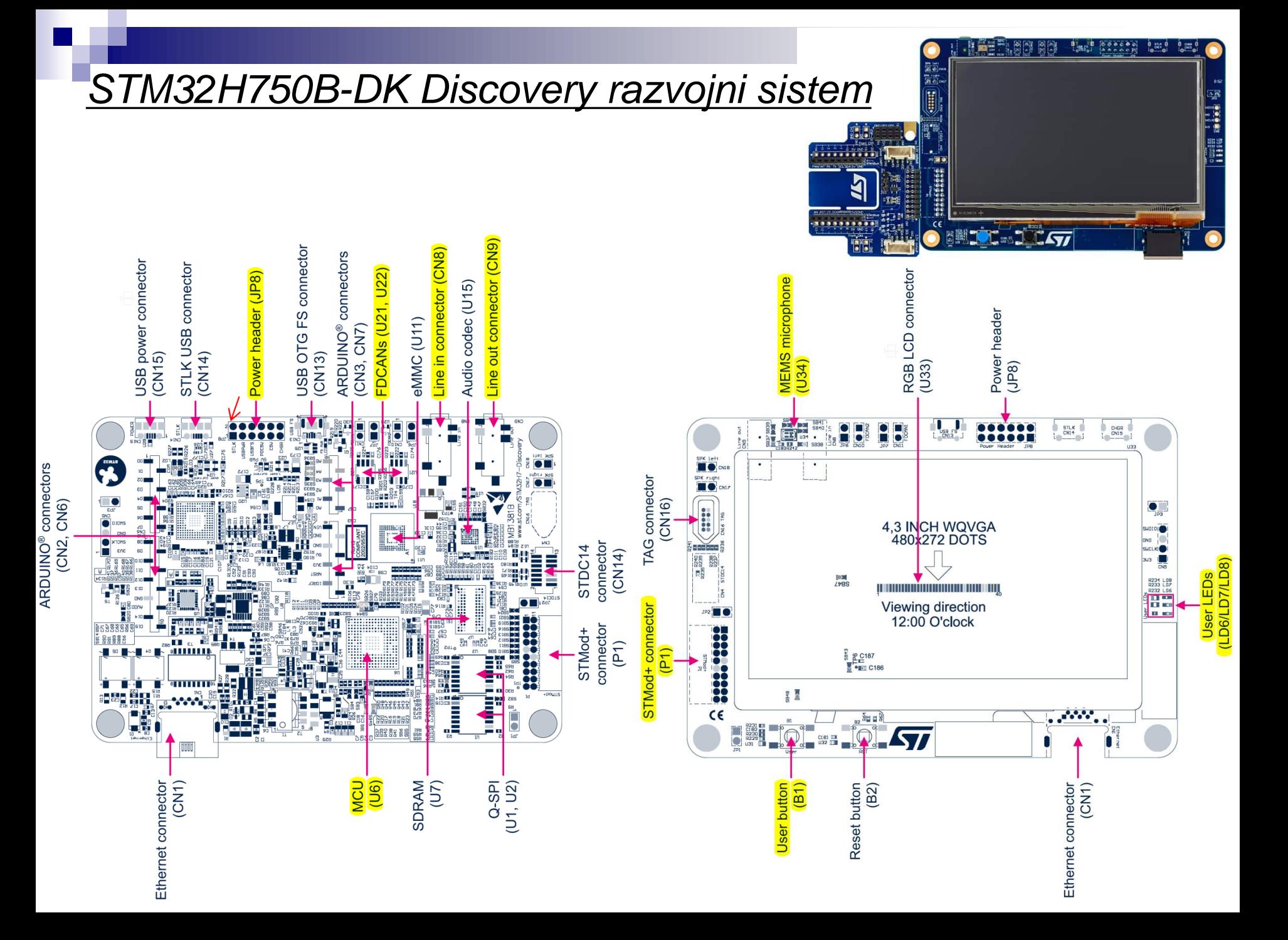

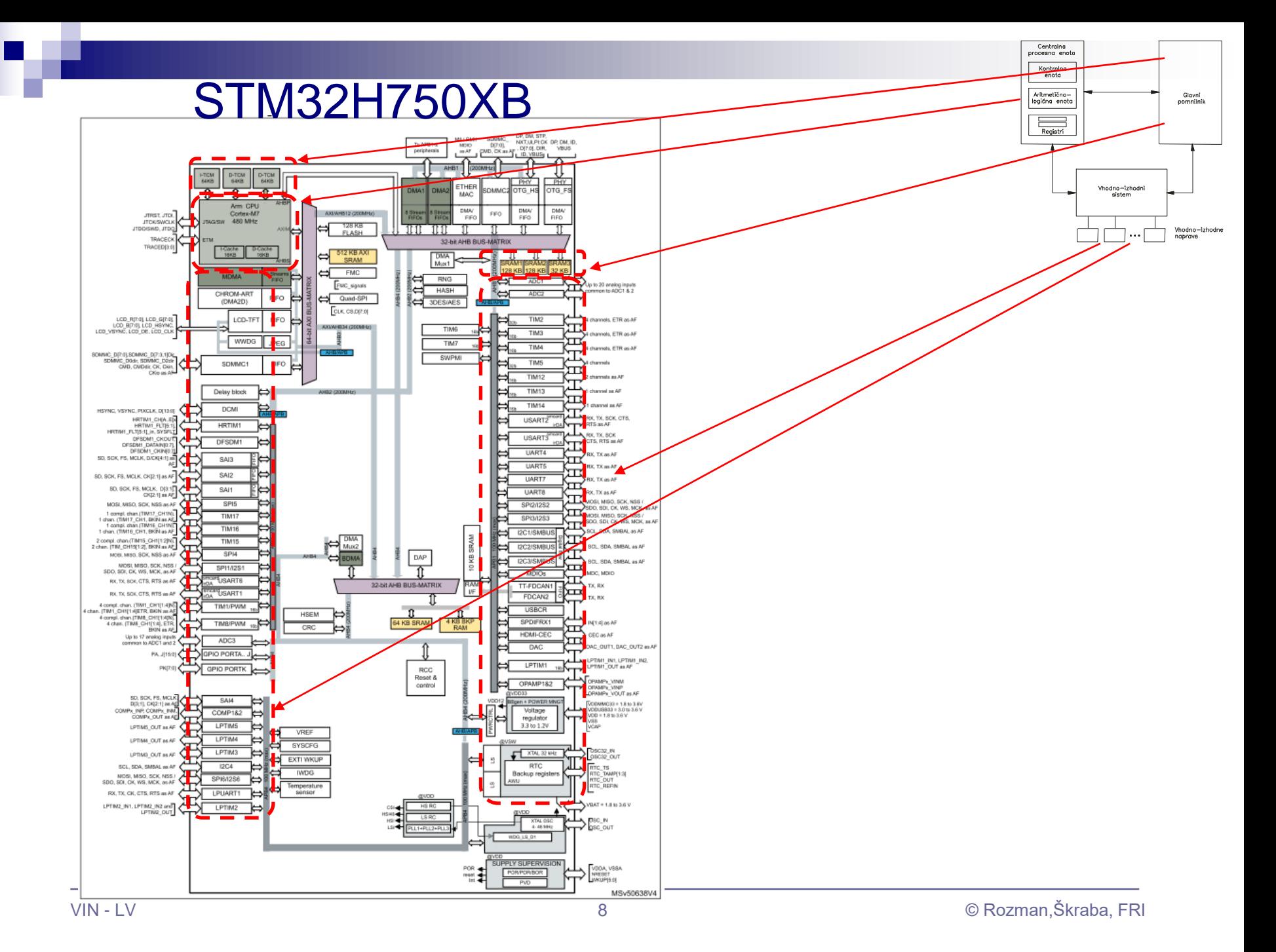

## VIN Projekt – Osnovna platforma

•STM32F407VGT6 microcontroller featuring 32-bit Arm® Cortex®-M4 with FPU core, 1-Mbyte Flash memory and 192-Kbyte RAM in an LQFP100 package

- •USB OTG FS
- •ST MEMS 3-axis accelerometer
- •ST-MEMS audio sensor omni-directional digital microphone
- •**Audio DAC** with integrated class D speaker driver
- •User and reset push-buttons
- •Eight LEDs:
	- •LD1 (red/green) for USB communication
	- •LD2 (red) for 3.3 V power on
	- •Four user LEDs, LD3 (orange), LD4 (green), LD5 (red)
	- and LD6 (blue)
- •Board connectors:
	- •USB with Micro-AB
	- •Stereo headphone output jack
	- •2.54 mm pitch extension header for all LQFP100 I/Os
	- for quick connection to prototyping board and easy
	- probing
- •External application power supply: 3 V and 5 V

## STM Discovery F4 (Cortex M4) **STM32F407 ST Discovery F4 (Cortex M4)**

# STM32

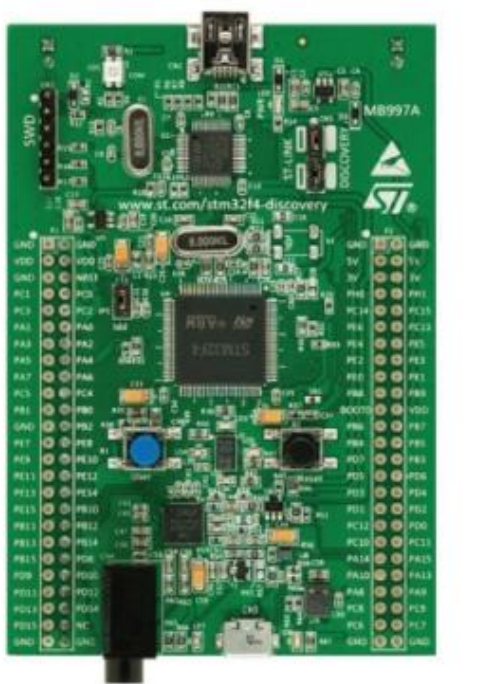

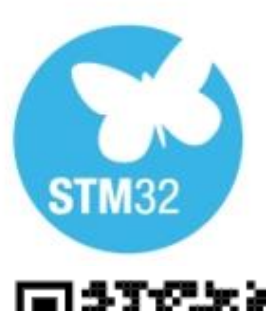

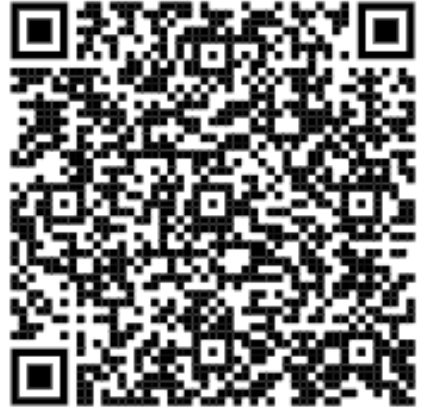

## STM32F4DISCOVERY

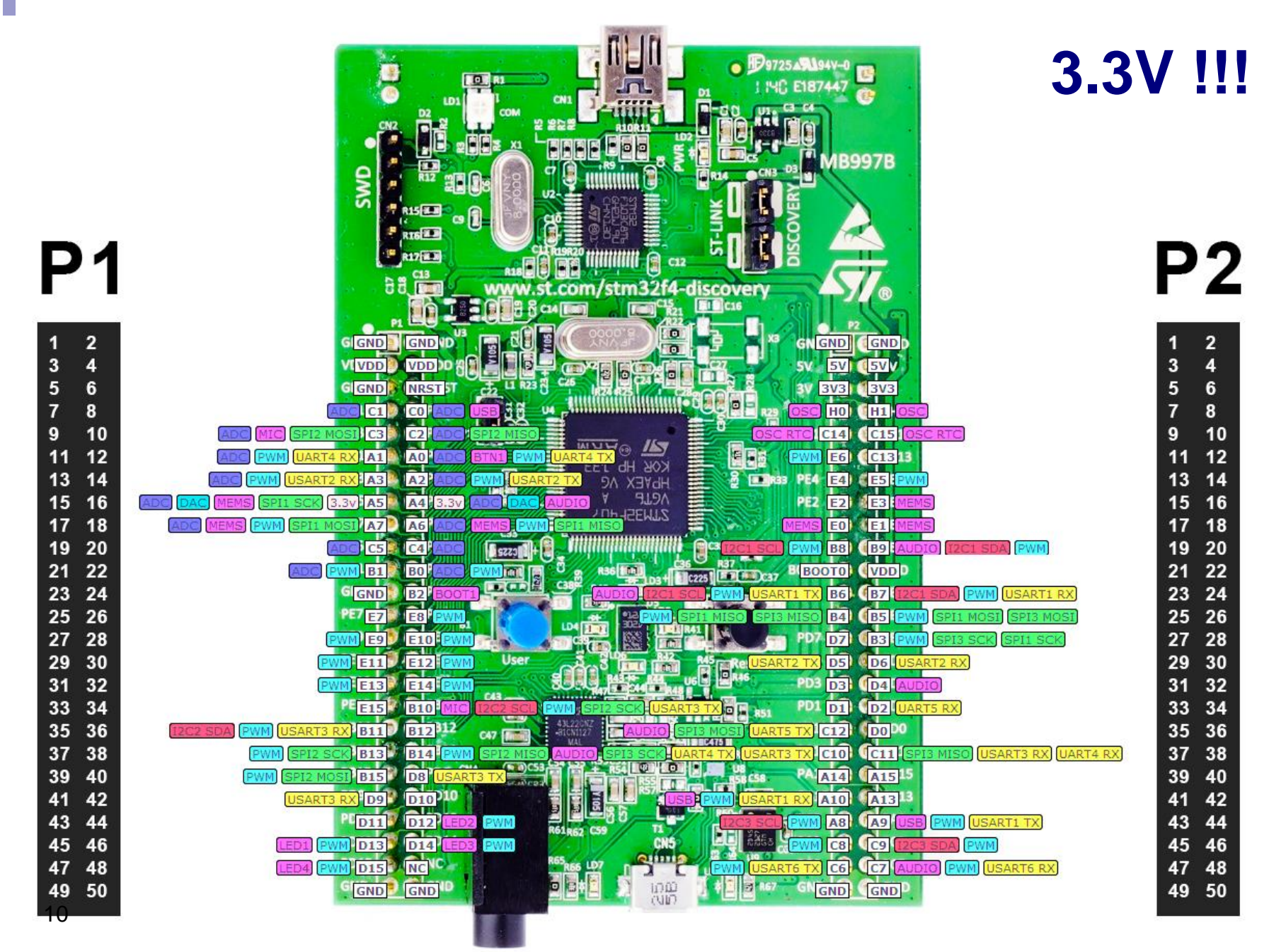

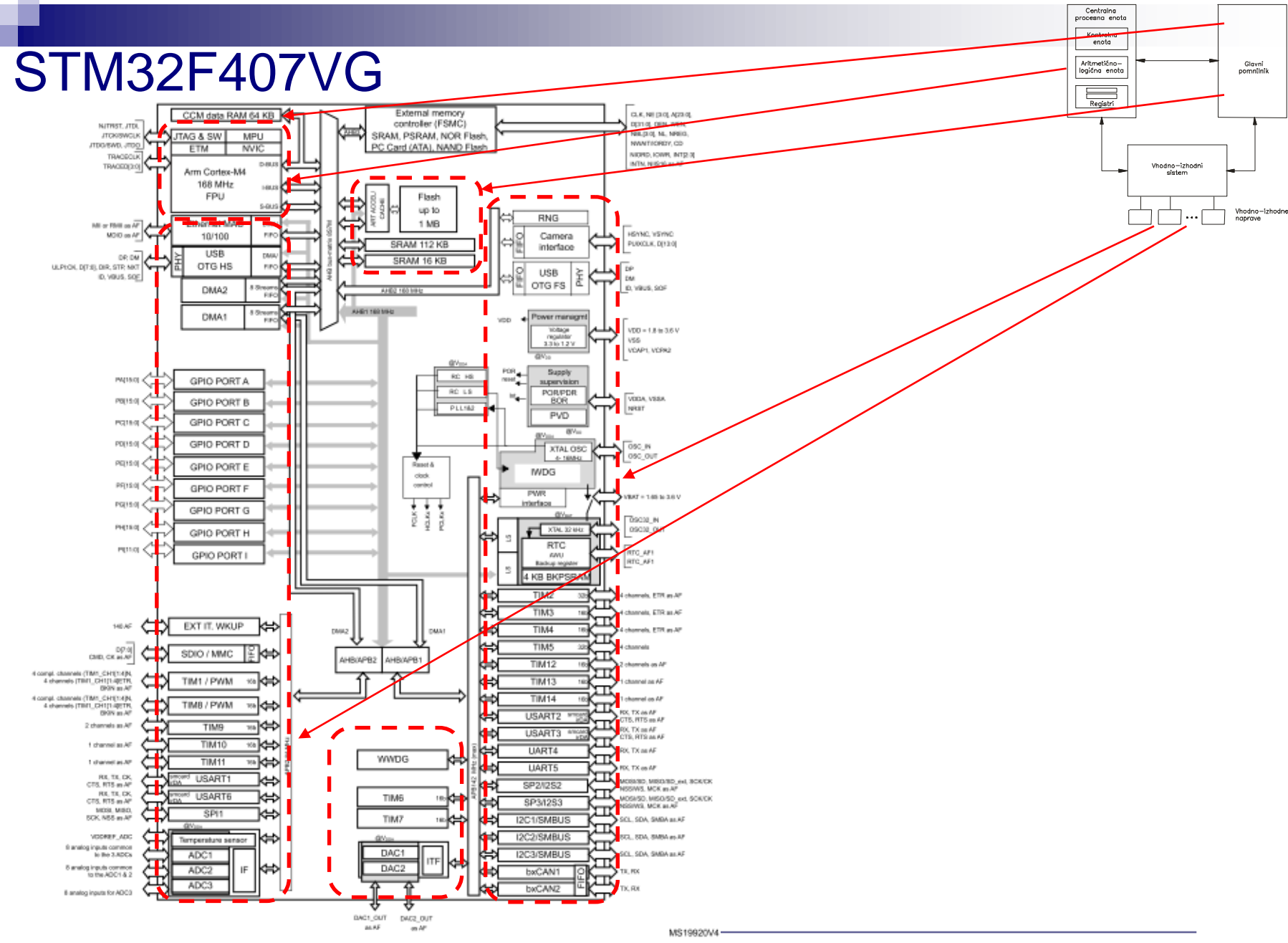

## *Delo na STM32F4 razvojnem sistemu*

## Priključitev :

• **Mini USB** priklop na **krajši stranici**, svetita rdeči **LED** diodi

## Poseben začetni projekt za *STM32F4* (e-učilnica) :

• *dodajanje vsebine (main.c):*

IDE CubeIDEWorkspace - STM32 USB Key LED/Core/Src/main.c - STM32CubeIDE

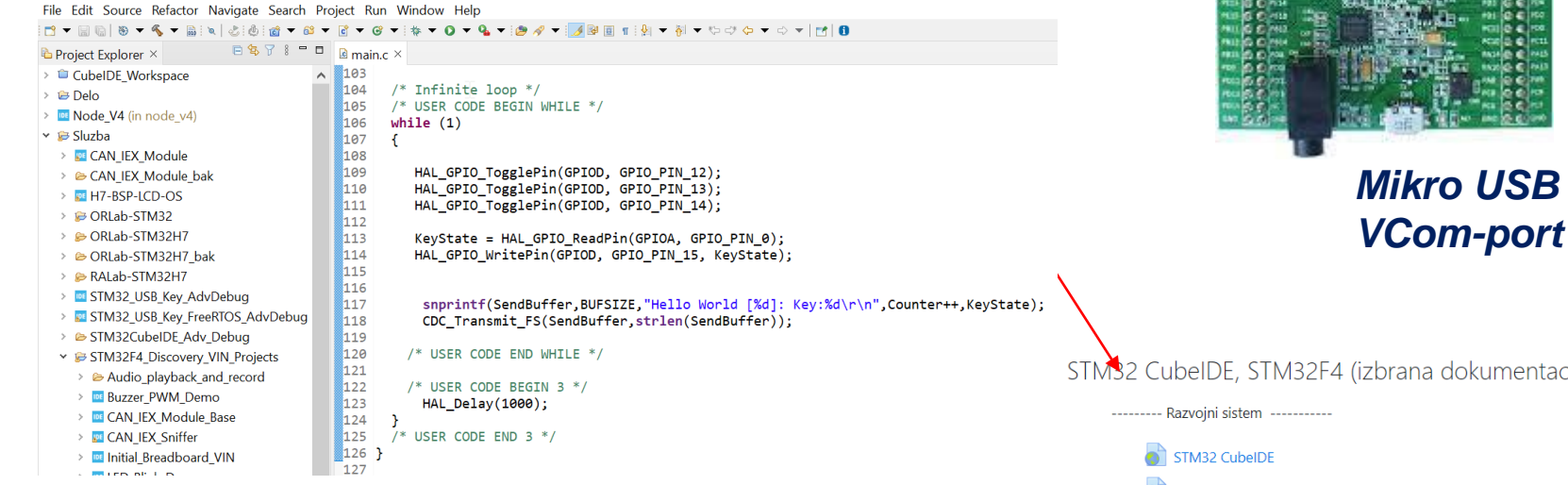

### Lastni viri :

*[https://github.com/LAPSyLAB/STM32F4\\_Discovery\\_VIN\\_Projects](https://github.com/LAPSyLAB/STM32F4_Discovery_VIN_Projects) [https://github.com/LAPSyLAB/STM32F4\\_Docs\\_and\\_Examples](https://github.com/LAPSyLAB/STM32F4_Docs_and_Examples)*

*<https://github.com/LAPSyLAB/ORLab-STM32>*

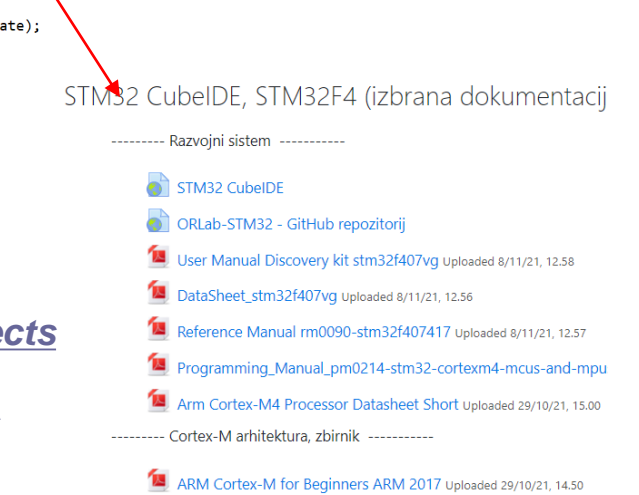

**Mini USB**

## *STEVAL-MKSBOX1V1 SensorTile.box razvojni sistem* VIN Projekt – Ostale platforme

### All features

- Easy-to-use app with immediate functionality for the following motion and environmental sensor applications:
	- Pedometer optimized for belt positioning
	- Baby crying detection with Cloud AI learning
	- Barometer / environmental monitoring
	- Vehicle / goods tracking
	- Vibration monitoring
	- Compass and inclinometer
	- Sensor data logger
- Expert Mode with additional sensor app parameter settings
- Compact board with the following high precision sensors:
	- **Digital temperature sensor (STTS751)**
	- 6-axis inertial measurement unit (LSM6DSOX)
	- 3-axis accelerometers (LIS2DW12 and LIS3DHH)
	- 3-axis magnetometer (LIS2MDL)
	- Altimeter / pressure sensor (LPS22HH)
	- Microphone / audio sensor (MP23ABS1)
	- Humidity sensor (HTS221)
	- Ultra-low-power ARM Cortex-M4 microcontroller with DSP and FPU (STM32L4R9)
- Bluetooth application processor v5.2 (BlueNRG-M2) which replaces the SPBTLE-1S Bluetooth Smart connectivity v4.2 module of the board previous batches

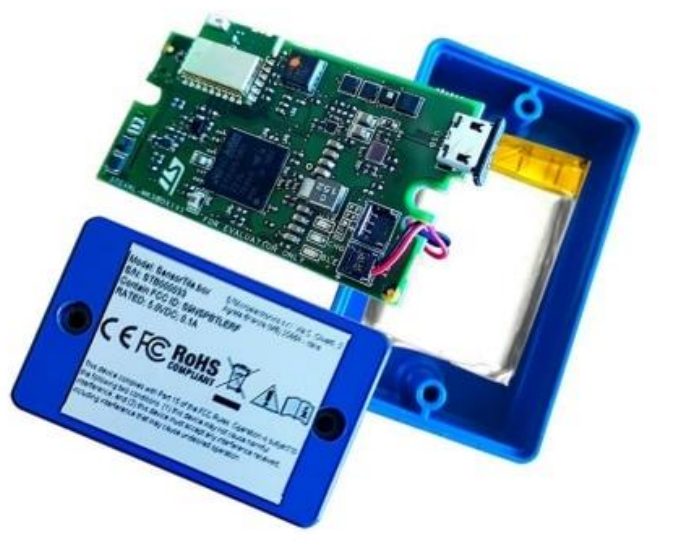

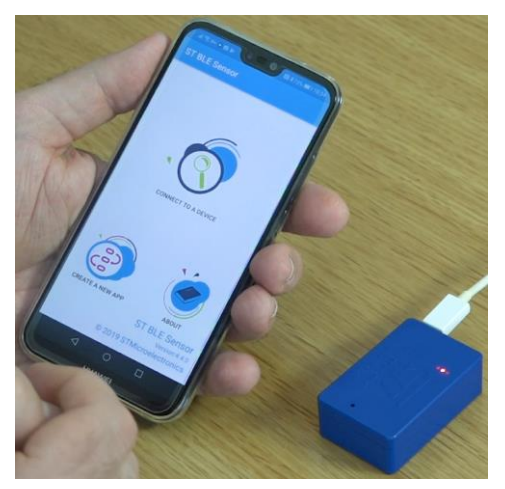

## *STEVAL-MKSBOX1V1 SensorTile.box razvojni sistem* VIN Projekt – Ostale platforme

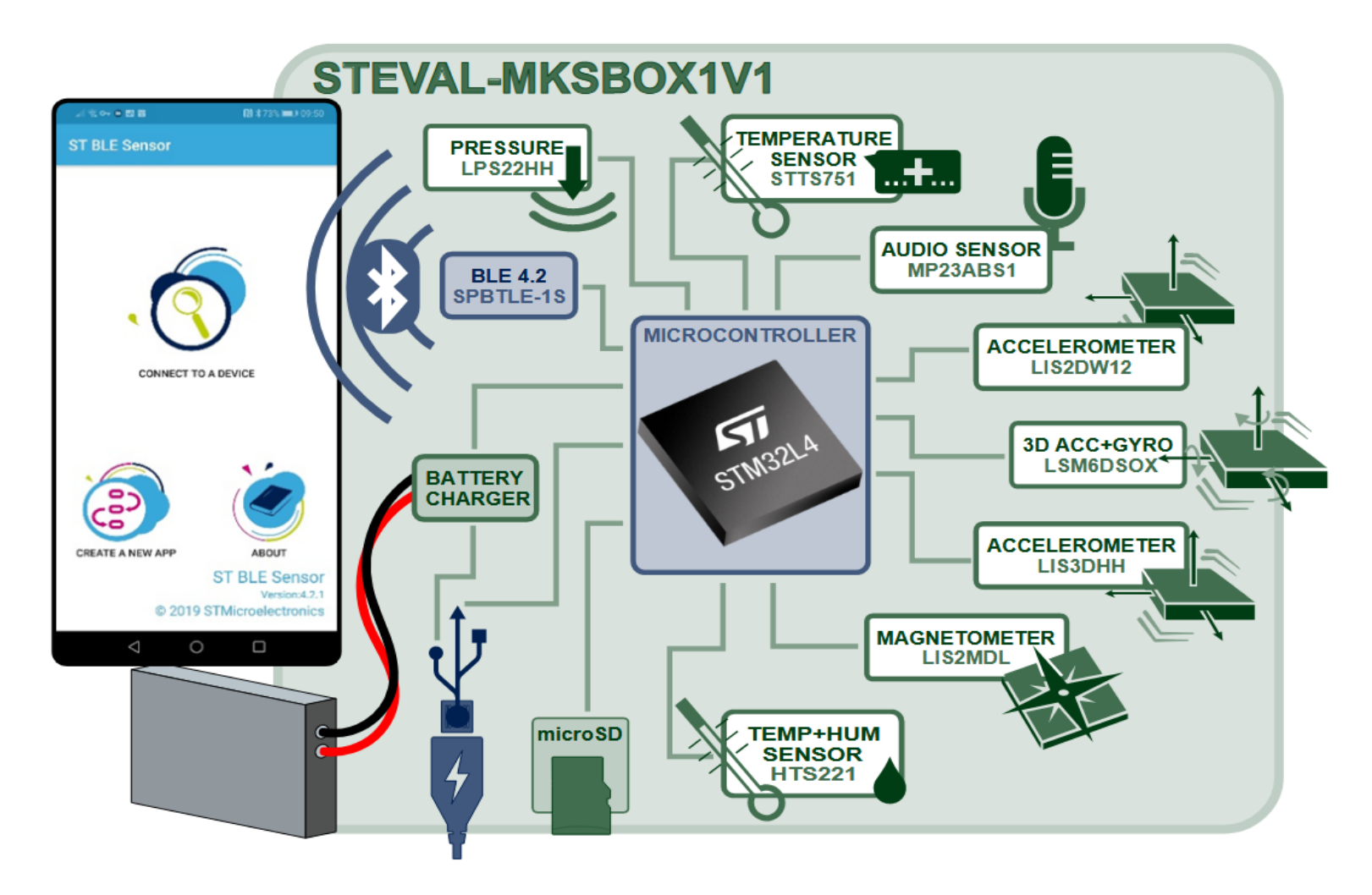

## **VIN Projekt - Ostale platforme** STEVAL-MKSBOX1V1 SensorTile.box razvojni sistem

The IoT made easy

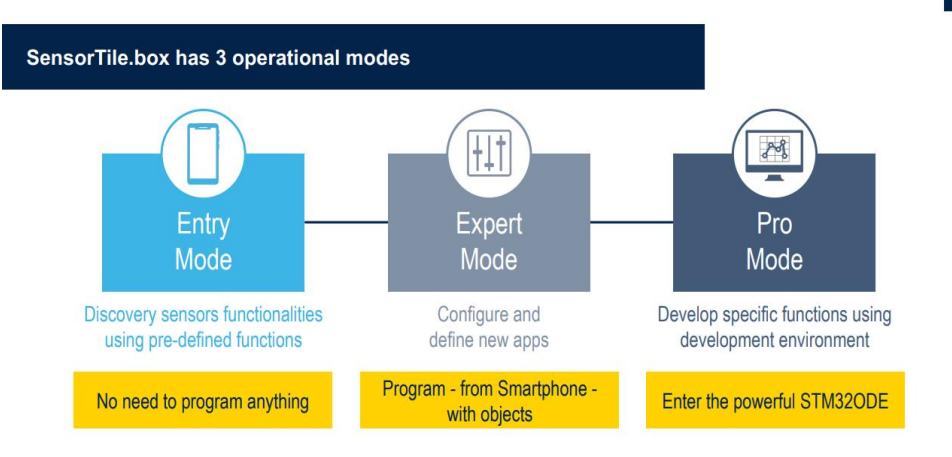

### KAJ VSE OMOGOČA APLIKACIJA?

V realnem času s pomočjo senzorjev zaznava stanje v okolju, risanje grafov na podlagi podatkov, shranjevanje podatkov v oblak - cloud logging.

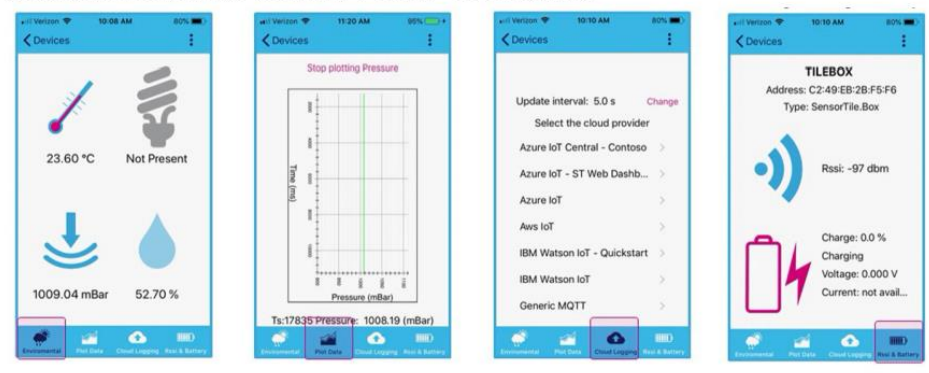

#### **VGRAJENE APLIKACIJE**

Primeri vgrajenih aplikacij, dostopnih v Entry Mode načinu aplikacije STE BLE Sensor:

- Preprosta aplikacija za štetje korakov s pomočjo merilnika pospeška
- Zaznavanje otroškega joka
	- o zaznavanje otroškega joka preko mikrofona, prižig LED diode/opozorilo na aplikaciji, ko je jok zaznan
- Barometrska aplikacija
	- o omogoča dodatno ponastavljanje senzorjev za temperaturo, tlak in vlago, prejete meritve prikaže grafično v obliki
- · Sledenje prevažanim dobrinam, stanje v vozilu
	- o s primernimi tipali (npr. merilnik vlage) merimo pogoje, katerim bi bili potencialno izpostavljeni izdelki, prevažani v nekem vozilu
- Vibration monitoring
	- o določimo neko sprejemljivo meritev tresljajev, ki jih zaznamo z merilnikom pospeška - o morebitnih odstopanjih obvestimo uporabnika in zabeležimo dogodek
- Compass and inclinometer
	- o beleženje sprememb v orientaciji SensorTile.box-a tekom časa, grafični prikaz meritev (npr. spremembe v smeri neba, naklon)

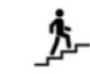

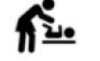

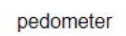

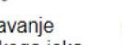

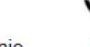

zaznavanje otroškega joka

fusion

shranjevanje podatkov

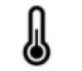

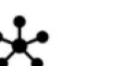

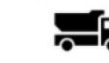

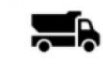

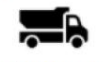

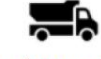

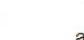

nadzorovanie okolja

nadzorovanie Sensor vozil, surovin

aktivnost

kompas

## VIN Projekt – Ostale platforme

## **STM32F769 ST Discovery**

### **STM Discovery F7 (Cortex M7)**

•STM32F769NIH6 microcontroller featuring 2 Mbytes of Flash memory and 512+16+4 Kbytes of RAM, in BGA216 package •On-board ST-LINK/V2-1 supporting USB reenumeration capability

•USB ST-LINK functions: virtual COM port, mass storage, debug port

•4" capacitive touch LCD display with MIPI® DSI connector (on STM32F769I-DISCO only)

- •SAI audio codec
- •Two audio line jacks, one for input and one for output
- •Stereo speaker outputs
- •Four ST MEMS microphones on DFSDM inputs
- •Two SPDIF RCA input and output connectors
- •Two push-buttons (user and reset)
- •512-Mbit Quad-SPI Flash memory
- •128-Mbit SDRAM
- •Connector for microSD card
- •Wi-Fi or Ext-EEP daughterboard connector
- •USB OTG HS with Micro-AB connector
- •Ethernet connector compliant with IEEE-802.3-2002
- •Arduino<sup>™</sup>Uno V3 connectors

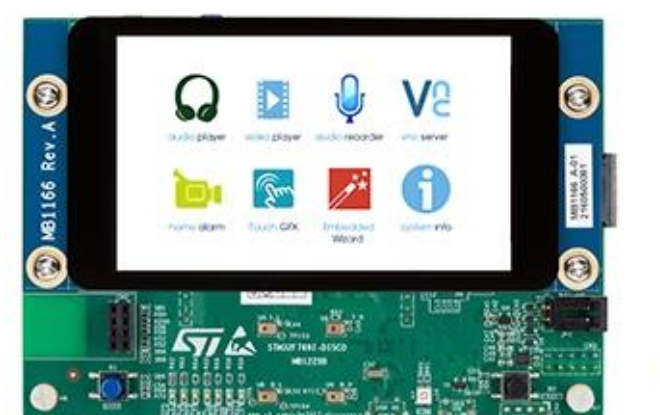

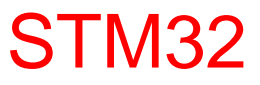

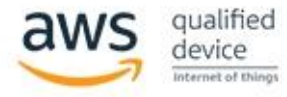

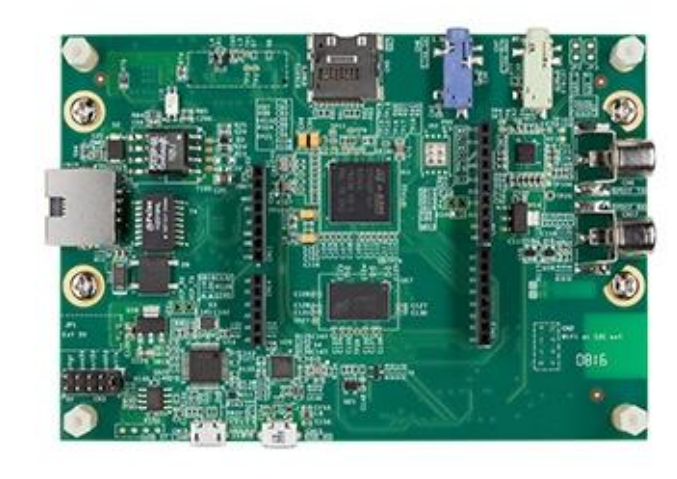

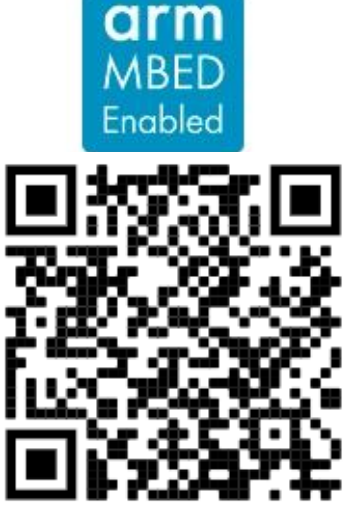

<https://www.st.com/en/evaluation-tools/32f769idiscovery.html>

## VIN Projekt – Ostale platforme

*Cortex®-M4 32 bits MPU* in TFBGA361 package

•4-Gbit DDR3L, 16 bits, 533 MHz

•1-Gbps Ethernet (RGMII) compliant with IEEE-802.3ab

•USB OTG HS

•Audio codec

•4 user LEDs

•2 user and reset push-buttons, 1 wake-up button

•5 V / 3 A USB Type-CTM power supply input (not provided) •Board connectors:

•Ethernet RJ454 × USB Host Type-AUSB Type-CTM DRPMIPI DSISMHDMI®Stereo headset jack including analog microphone inputmicroSDTM cardGPIO expansion connector (Raspberry Pi® shields capability) •ARDUINO® Uno V3 expansion connectors •STM32CubeMP1 and full mainline open-source Linux<sup>®</sup> STM32

MPU OpenSTLinux Distribution (such as STM32MP1Starter)

software and examples

 $\cdot$ 4" TFT 480 $\times$ 800 pixels with LED backlight, MIPI

DSISM interface, and capacitive touch panel

•Wi-Fi® 802.11b/g/n

•Bluetooth® Low Energy 4.1

# **STM Discovery MP1 (2xCortex A7 + 1xCortex M4) ST Discovery STM32MP157C**<br>•STM32MP157 Arm®-based *dual Cortex®-A7 32 bits* +

## STM32MP1 STM32

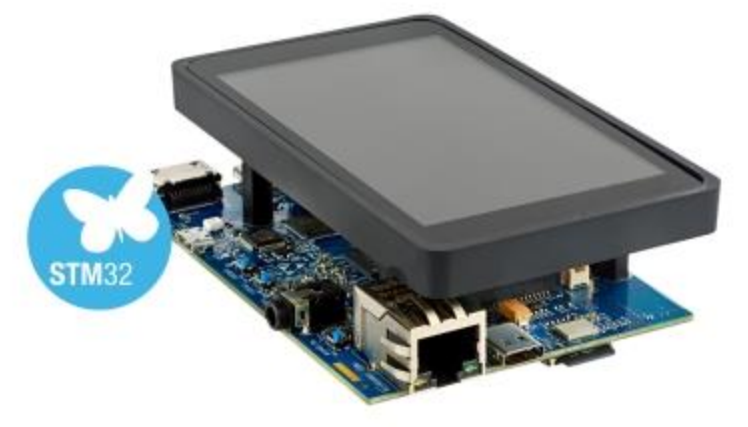

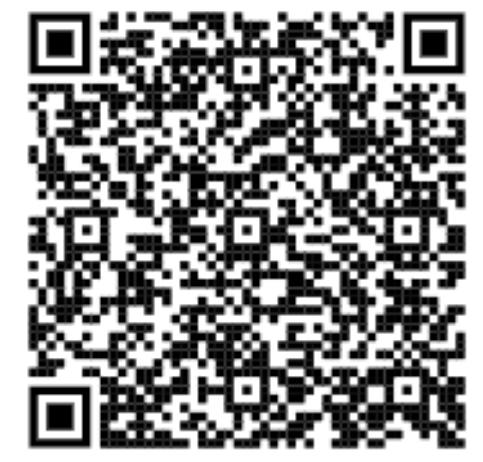

# VIN projekt - STM32-CubeIDE projekt, USART, GPIO (LED, tipka), BSP

■ STM32H7, STM32F4 Discovery board in ostale platforme

■ Osnovna projekta v CubeIDE:

- □ CubeMX (HAL knjižnica, BSP) STM32H7, STM32F4
	- CubeMX osnovni projekt (GPIO tipka, LED diode, USART)
	- BSP osnovni projekt (Touch, LCD)
- STM32H7:
	- Touch panel (I2C, registri, ...)
- $\Box$  STM32F4:
	- USB VComPort

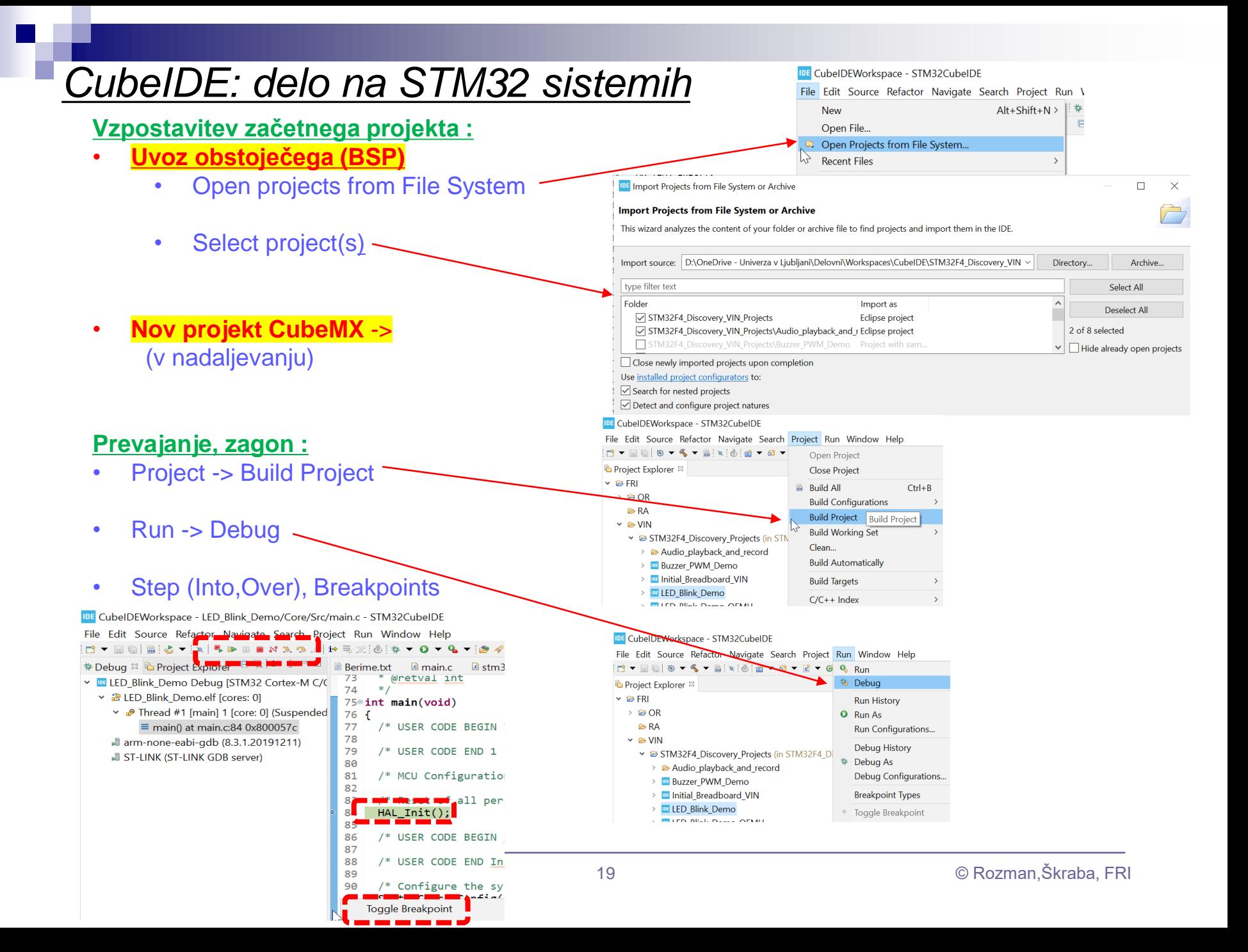

## *CubeIDE: delo na STM32 sistemih*

**Kopiranje projekta :**

## •**Kopiranje CubeIDE projekta z CubeMX .ioc datoteko**

- •**1) Edit > Copy (obstoječi projekt).**
- •**2) Edit > Paste (nova lokacija).**
- •**3) Preimenuj .ioc datoteko.**
- •**4) Zbriši Debug.launch datoteko.**
- •**5) Project > Clean.**
- •**6) Generiraj kodo s CubeMX.**
- •**7) Project > Build Project.**
- •**8) Debug As Stm32 Application.**
- •**9) Debug aplikacije.**
- •

## •**Kopiranje osnovnih CubeIDE asm,BSP C projekta**

- •**1) Edit > Copy (obstoječi projekt).**
- •**2) Edit > Paste (nova lokacija).**
- •**3) Delete the Debug.launch file.**
- •**4) Project > Clean.**
- •**5) Project > Build Project.**
- •**6) Debug As Stm32 Application.**
- •**7) And debug the application**
- •**8) Add breakpoint on first instruction if necessary**

v **B** STM32H750B-DK Working projects

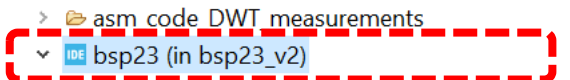

- **器 Binaries**
- > 副 Includes
- $\vee$   $\bigoplus$  Core
	- $\triangleright$   $\triangleright$  Components
	- $\angle$   $\approx$  Inc
	- $\times$   $\otimes$  Src
		- $\angle$  **c** main.c
		- $\angle$  **e** stm32 lcd.c
		- > @ stm32h750b\_discovery\_bus.c
		- > @ stm32h750b\_discovery\_lcd.c
		- > a stm32h750b discovery qspi.c
		- > a stm32h750b\_discovery\_sdram.c
		- > a stm32h750b discovery ts.c
		- > a stm32h750b discovery.c
		- > a stm32h7xx hal msp.c
		- > a stm32h7xx it.c
		- le syscalls.c >
		- $\angle$  **c** sysmem.c
		- > @ system\_stm32h7xx.c
		- $\triangleright$  **C** touchscreen.c
	- > 
	<del>⊘</del> Startup
- $\angle$   $\bigotimes$  Drivers
- $\triangleright$   $\triangleright$  Debug
- $\triangleright$   $\triangleright$  Fonts
	- MX bsp23.ioc
	- bsp23.launch
	- **B** STM32H750XBHX FLASH.Id
	- **B** STM32H750XBHX\_RAM.ld

### Osnovni projekt CubeIDE – GPIO – različni nivoji programiranja

## **STM32F4**

#### Baremetal - zbirnik Baremetal - C HAL - C INIT IO: push {r5, r6, 1r} /\* USER CODE BEGIN 2 \*/ /\* Infinite loop \*/ // Enable GPIOD Peripheral Clock (bit 3 in AHB1ENR register) /\* USER CODE BEGIN WHILE \*/  $1dr$  r<sub>6</sub>, = RCC AHB1ENR // Load peripheral clock reg address to r6  $1dr$  r5,  $[r6]$ // Read its content to r5 **while (1)** orr r5, 0x00000008 // Set bit 3 to enable GPIOD clock str  $r5$ ,  $[r6]$ // Store result in peripheral clock register  $RCC - \frac{\triangle}{ABB1ENR}$  = 0x08; { // Enable clock for GPIOD // Make GPIOD Pin12 as output pin (bits 25:24 in MODER register) // Load GPIOD BASE address to r6 HAL GPIO TogglePin(GPIOD, GPIO PIN 12); ldr r6, =GPIOD BASE  $GPIOD->MODER$  = 0x01000000; // ldr r5, [r6,#GPIOD MODER] // Read GPIOD MODER content to r5 MODE Register: bit 12 == out and r5, OxOOFFFFFF // Clear bits  $31-24$  for P12-15 /\* USER CODE END WHILE \*/ orr r5, 0x55000000 // Write 01 to bits  $31-24$  for P12-15 str r5, [r6] // Store result in GPIOD MODER register /\* USER CODE END 2 \*/ pop {r5, r6, pc} /\* USER CODE BEGIN 3 \*/ HAL Delay(1000); /\* Infinite loop \*/ } /\* USER CODE BEGIN WHILE \*/ ED ON: push {r5, r6, 1r} **while (1)** /\* USER CODE END 3 \*/ // Set GPIOD Pins to 1 (through BSSR register) {  $1dr$ r6, =GPIOD BASE // Load GPIOD BASE address to r6 mov r5, #LEDs ON  $GPIOD->ODR^ {\sim} = 0 \times 1000;$ str r5, [r6,#GPIOD BSSR] // Write to BSRR register Toggle PD12 pop {r5, r6, pc} LED OFF: **void HAL\_GPIO\_TogglePin(GPIO\_TypeDef\* GPIOx,**  /\* USER CODE END WHILE \*/ push {r5, r6, 1r} **uint16\_t GPIO\_Pin)** // Set GPIOD Pins to 0 (through BSSR register)  $r6$ , =GPIOD BASE // Load GPIOD BASE address to r6  $1dr$ { /\* USER CODE BEGIN 3 \*/  $mov$ r5, #LEDs OFF uint32\_t odr; r5, [r6,#GPIOD\_BSSR] // Write to BSRR register str **for (int i=0; i<0x1000000; i++) {};**  pop {r5, r6, pc} **// waste some time** /\* Check the parameters \*/ [https://github.com/LAPSyLAB/ORLab-](https://github.com/LAPSyLAB/ORLab-STM32/tree/main/GPIO_LEDs) } assert param(IS GPIO PIN(GPIO Pin)); /\* USER CODE END 3 \*/ [STM32/tree/main/GPIO\\_LEDs](https://github.com/LAPSyLAB/ORLab-STM32/tree/main/GPIO_LEDs) /\* get current Ouput Data Register value \*/ [https://github.com/LAPSyLAB/STM32F4\\_Discovery\\_](https://github.com/LAPSyLAB/STM32F4_Discovery_VIN_Projects/tree/main/LED_GPIO_C_Baremetal_C)  $odr = GPIOx->ODR;$ VIN Projects/tree/main/LED\_GPIO\_C\_Baremetal\_C /\* Set selected pins that were at low level, and reset ones that were high \*/  $GPIOx->BSRR = ((odr & GPIO_Pin) <<$ **RA, OR**GPIO NUMBER) | (~odr & GPIO Pin); } [https://github.com/LAPSyLAB/STM32F4\\_Discov](https://github.com/LAPSyLAB/STM32F4_Discovery_VIN_Projects/tree/main/LED_Blink_Demo) **VIN** [ery\\_VIN\\_Projects/tree/main/LED\\_Blink\\_Demo](https://github.com/LAPSyLAB/STM32F4_Discovery_VIN_Projects/tree/main/LED_Blink_Demo)

## **STM32H7**

## *Spletni viri*

## **Full range of STM32H7 training courses available online**

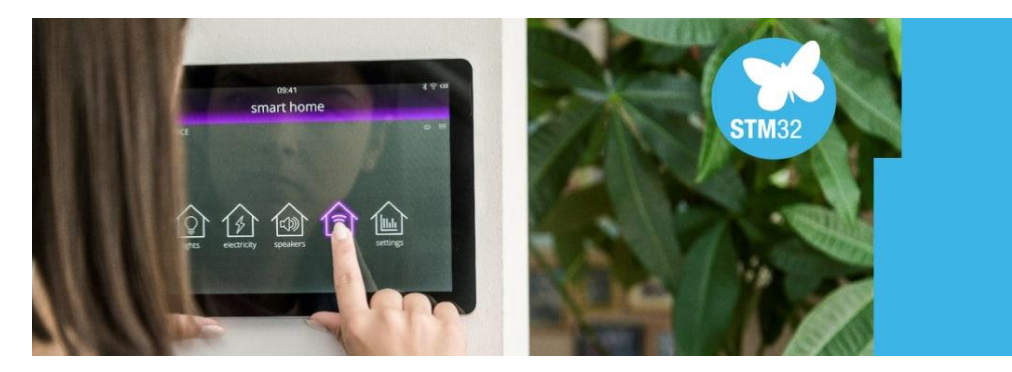

#### **Full range of STM32H7 training courses available online**

ST offers a full range of training courses in both **ePresentation** and **PDF** format for the STM32H7 series of High Performance MCUs.

These courses provide helpful instructions and specific information on how to design applications that take advantage of the STM32H7's performance capabilities. More than 60 specific training modules focus on teaching the skills and knowledge for getting the most performance from STM32H7 MCUs for your applications.

*Z naslova [<https://www.st.com/content/st\\_com/en/support/learning/stm32-education/stm32-online](https://www.st.com/content/st_com/en/support/learning/stm32-education/stm32-online-training/stm32h7-online-training.html)[training/stm32h7-online-training.html>](https://www.st.com/content/st_com/en/support/learning/stm32-education/stm32-online-training/stm32h7-online-training.html)* 

#### **BSP STM32H750B-DK Component**

*Z naslova <<https://github.com/STMicroelectronics/stm32h750b-dk-bsp>>* 

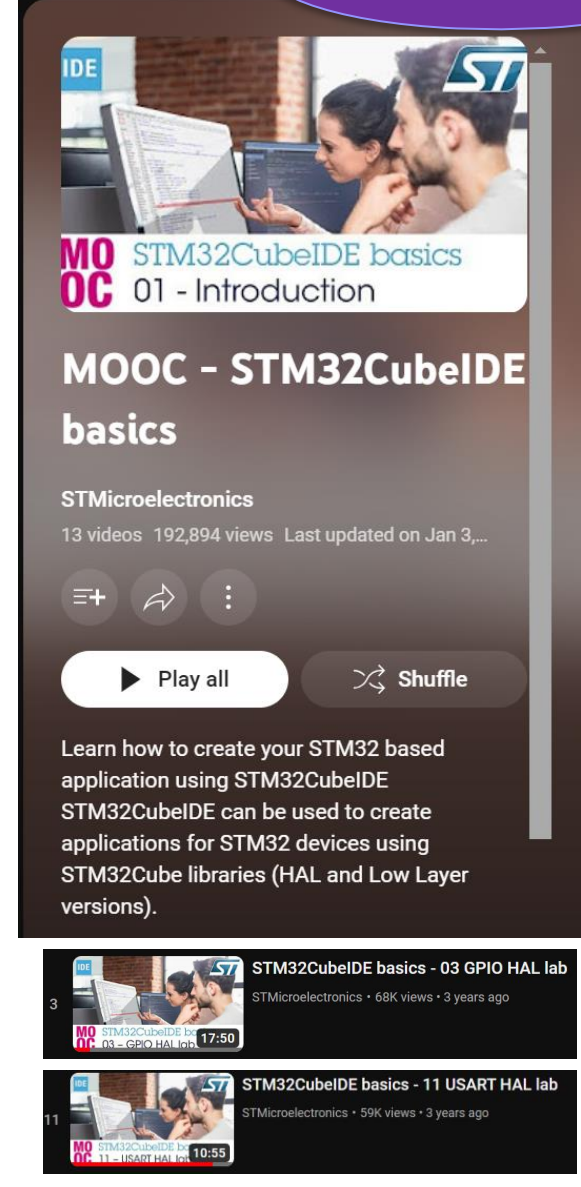

## Vir: UM2217 - HAL and Low-layer drivers

## **STM32H7**

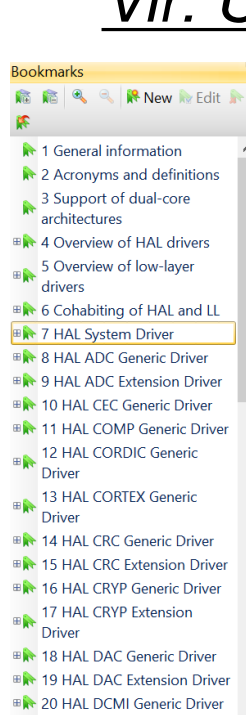

- ⊕ 21 HAL DFSDM Generic<br>Driver
- ⊞ 22 HAL DMA2D Generic<br>Driver
- **B**<sup>★</sup> 23 HAL DMA Generic Driver
- $\overline{B}$  24 HAL DMA Extension **Driver**
- ER 25 HAL DSI Generic Driver
- **EX 26 HAL DTS Generic Driver**
- **EX 27 HAL ETH Generic Driver**
- **B**<sup>→</sup> 28 HAL ETH Extension Driver **B**<sup>★</sup> 29 HAL EXTI Generic Driver
- **BAR** 30 HAL FDCAN Generic<br>Driver
- **EX 31 HAL FLASH Generic Driver**
- **BA** 32 HAL FLASH Extension
- **Driver**
- **EN 33 HAL FMAC Generic Driver BA** 34 HAL GFXMMU Generic

Programska knjižnica

Vsebuje predpripravljene funkcije za delo s sistemskimi in V/I napravami.

This section contains the following APIs:

 $35.2.4$ 

- HAL Init()  $\bullet$
- **HAL Delnit()**
- **HAL Msplnit()** ٠
- **HAL MspDelnit()**  $\bullet$
- **HAL InitTick()** ٠

**VERY** life.augmented

This section contains the following APIs:

HAL\_USART\_TransmitReceive()

HAL\_USART\_Transmit\_DMA()

HAL\_USART\_Receive\_DMA()

HAL\_USART\_TransmitReceive\_IT()

HAL\_USART\_TransmitReceive\_DMA()

HAL\_USART\_Transmit\_IT()

HAL USART\_Receive\_IT()

**HAL USART Transmit()** 

HAL\_USART\_Receive()

### **UM2217**

User manual

### Description of STM32H7 HAL and low-layer drivers

This section contains the following APIs:

- **HAL\_IncTick()**
- **HAL\_GetTick()**
- **HAL\_GetTickPrio()** ٠
- **HAL\_SetTickFreq()**
- **HAL\_GetTickFreq()** ٠
- HAL Delay()
- **HAL\_SuspendTick()**
- **HAL\_ResumeTick()**
- **HAL GetHalVersion()**

**IO operation functions** 

 $\bullet$ 

- This section contains the following APIs:
- HAL\_GPIO\_ReadPin()
- HAL\_GPIO\_WritePin()
- HAL\_GPIO\_TogglePin()
- HAL\_GPIO\_LockPin()
- HAL\_GPIO\_EXTI\_IRQHandler()
- HAL\_GPIO\_EXTI\_Callback()

- This section contains the following APIs: HAL\_I2C\_Init()
- HAL\_I2C\_Delnit()
- HAL\_I2C\_MspInit()
- HAL\_I2C\_MspDeInit()
- 
- HAL\_I2C\_RegisterCallback()
- HAL\_I2C\_UnRegisterCallback()
- HAL\_I2C\_RegisterAddrCallback() HAL\_I2C\_UnRegisterAddrCallba

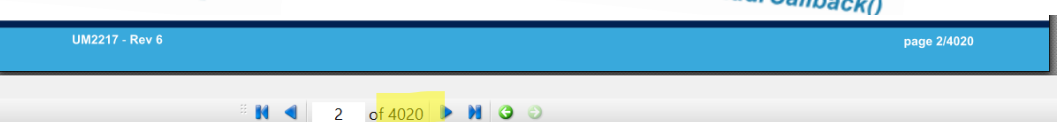

## **STM32H7**

## *Vir: RM0433 Reference manual*

#### **Tehnični opis MCU, vseh RM0433 naprav** life.augmented **Reference manual** STM32H742, STM32H743/753 and STM32H750 Value line Vsebuje podrobnejše advanced Arm®-based 32-bit MCUs informacije za delo s sistemskimi in V/I napravami.11 Introduction<br>GPIO main features<br>CPIO main features  $11.1$ GPIO main features<br>
GPIO functional description<br>  $(2518)$  $11.2$ nctional description<br>General-purpose I/O (GPIO)  $11.3$  $11.3.1$ I/O pin alternate function multiplexed and married to the state of 531<br>I/O port control registers  $11.3.2$  $11.3.3$

### General-purpose I/Os (GPIO) 11

#### Introduction  $11.1$

Introduction<br>Each general-purpose I/O port has four 32-bit configuration registers (GPIOx\_MODER,<br>Each general-purpose I/O port has four 32-bit configuration registers and GPIOx, PUPDR), two 32-bit data registers Each general-purpose I/O port has four 32-bit configuration registers (Of Ton-<br>GPIOx\_OTYPER, GPIOx\_OSPEEDR and GPIOx\_PUPDR), two 32-bit data registers<br>GPIOx\_OTYPER, GPIOx\_ODB) and a 32-bit set/reset register (GPIOx\_BSRR). Each general-purpose to CSPEEDR and GPIOx\_PUPDR), two 32-bit data register-<br>GPIOx\_OTYPER, GPIOx\_OSPEEDR and GPIOx\_PUPDR), two 32-bit data register<br>(GPIOx\_IDR and GPIOx\_ODR) and a 32-bit set/reset register (GPIOx\_BSRR). In GPIOX\_DTTPLIX, OFFOX\_ODR) and a 32-bit set/reset register (GPIOX\_BOKK). In a call<br>(GPIOX\_IDR and GPIOX\_ODR) and a 32-bit set/reset register (GPIOX\_BOKK). In a call<br>all GPIOs have a 32-bit locking register (GPIOX\_LCKR) and all GPIOs have a 32-bit locking register (GTTOX\_LOTTON).<br>selection registers (GPIOx\_AFRH and GPIOx\_AFRL).

#### Mikro USB priklop na daljši stranici (srednji!!!) *Delo na STM32 razvojnih sistemih***A BE HADDED TO TAKE BOARD**  $0.010 - 0.000$ ñб. Priključitev : • **Mini USB** priklop na **krajši stranici**, svetita rdeči **LED** diodi  $\frac{1}{2}$  =  $\frac{1}{2}$  =  $\frac{1$ 15555555555 ৰ STM32 CubeIDE  $\begin{array}{c} \bullet\bullet\bullet\bullet\bullet\bullet\bullet\bullet\bullet\end{array}$ • **<https://www.st.com/en/development-tools/stm32cubeide.html>** ন্যে 102 CubelDEWorkspace - LED\_PWM\_Demo/Core/Src/main.c - STM32CubelDE  $\Box$  $\times$ File Edit Source Refactor Navigate Search Project Run Window Help **BY BUDYSY BING & Y & Y & Y & Y O Y & Y & Y Y A BUT A Y & Y CO & Y O Y O Y O Y B** Q 图面D % Project Explorer **Mini USB** MX GPIO Init();  $Q \cap R$ 97 **u** main.h MX\_SPI1\_Init();  $Q = R \Delta$ usb\_device.h **gg** MX USB DEVICE Init();  $\times$   $\approx$  VIN · hspi1 : SPI\_HandleTypeDef 100  $MX$  TIM4 Init(): > @ STM32F4 Discovery Projects (in STM32F4 Discovery VIN Project · htim4 : TIM HandleTyneDef 101 /\* USER CODE BEGIN 2 \*/ > B Audio playback and record  $10<sup>1</sup>$ # BUFSIZE HAL\_TIM\_PWM\_Start(&htim4, TIM\_CHANNEL\_1);<br>HAL TIM PWM Start(&htim4, TIM CHANNEL 2); **El Buzzer PWM Demo**  $183$ · SendBuffer: char[]  $104$ > El Initial Breadboard VIN + SystemClock Configlypid) : void 185 HAL TIM PWM Start(&htim4, TIM CHANNEL 3); E LED Blink Demo <sup>++</sup> MX\_GPIO\_Init(void) : void HAL\_TIM\_PWM\_Start(&htim4, TIM\_CHANNEL\_4);  $106$ LED Blink Demo QEMU + MX\_SPI1\_Init(void) : void 107 /\* USER CODE END 2 \*/ (4<sup>3</sup> MX TIM4 Init(void) : void v ELIED PWM Demo 108  $10$ > a<sup>p</sup> Includes · main(void) : int 118 Infinite loop \*/<br>USER CODE BEGIN WHILE \*/<br>...  $\sim$   $\bullet$  Core · SystemClock Config(void) : void  $11'$ · MX SPI1 Init(void) : void  $\rightarrow$  inc. while  $(1)$  $11.$  $\times$   $\otimes$  Src  $113$ ·<sup>1</sup> MX\_TIM4\_Init(void) : void  $\angle$   $\Box$  main.c 114  $htim4. Instead = CCR1 = duty;$ · MX\_GPIO\_Init(void) : void 115 > @ stm32f4xx\_hal\_msp.c · Error Handler(void) : void 116  $htim4. Instance-SCCR3 = duty$ > B stm32f4xx it.c s assert failed(uint8 t\*, uint32 t) : void htim4.Instance->CCR4 = 100-duty;  $11$  $\geq$  *R* syscalls c 118 /\* USER CODE END WHILE \*/ > *B* sysmem.c 119  $12e$ > is system\_stm32f4xx.c 121 /\* USER CODE BEGIN 3 \*/ > ex Startun snprintf (SendBuffer,BUFSIZE,"USB:0.1 secs. Duty=%d%%\r\n",duty);<br>CDC\_Transmit\_FS(SendBuffer,strlen(SendBuffer)); 122 > Ø Drivers  $123$ > @ Middlewares **BUSB DEVICE** if  $(duty > 100)$ <br>duty = 0; **Debug**  $127$ **B** Berime.txt 128 **ELIED PWM Demojor** 129 **B** LED\_PWM\_Demo Debug.launch 130 HAL\_Delay(100); E STM32F407VGTX\_FLASH.Id 131  $132$ **B STM32F407VGTX RAMId** SER CODE END 3 \*/ STM32\_USB\_Key\_LED **Mikro USB**  $134$  F > all Includes  $135$ <br> $136°$ /\*\*  $\vee$  ( $\cong$  Core **VCom-port** 137 \* @brief System Clock Configuration  $\rightarrow$   $\bullet$  Inc. 138 \* @retval None  $\times$   $\bullet$  Src 139  $>$  R apio c 149 unid Sustanflork Configurid) > Bi2c.c ■ ※ ※ | ※ <u>& | ※ ②</u> <sup>a</sup> *[*3] at © ▼ 23 ▼ <sup>∞</sup> □ <sub>→</sub> a Build Analyzer <sup>22</sup> → Static Stack Analyzer  $\rightarrow$  Ei2s.c Problems & Tasks Console <sup>33</sup> E Properties  $\geq$   $\frac{1}{2}$  main c <terminated> LED\_GPIO\_C\_Baremetal\_C Debug [STM32 Cortex-M C/C++ Application] ST-LINK (ST-LINK GDB server) (Term  $\geq$  8 spi.c Verifying ... Memory Regions Memory Details > B stm32f4xx\_hal\_msp.c Region Start add... End addr... Size Usage (%)  $>$   $\theta$  stm32f4yy it c.  $\rightarrow$  *B* syscalls.c > il sysmem.c Download verified successfully > Bi system\_stm32f4xx.c > Startup **B** Drivers Shutting down... > CB Middlewares Exit. **BLIRR DEVICE**  $\bullet$  Writable Smart Insert 134:1 [535]

# VIN projekt - STM32-CubeIDE projekt, USART, GPIO (LED, tipka), BSP

- STM32H7, STM32F4 Discovery board in ostale platforme
- Osnovna projekta v CubeIDE:
	- CubeMX (HAL knjižnica, BSP) STM32H7, STM32F4
		- CubeMX osnovni projekt (GPIO tipka, LED diode, USART)
		- BSP osnovni projekt (Touch, LCD)
	- STM32H7:
		- Touch panel (I2C, registri, ...)
	- $\Box$  STM32F4:
		- USB VComPort

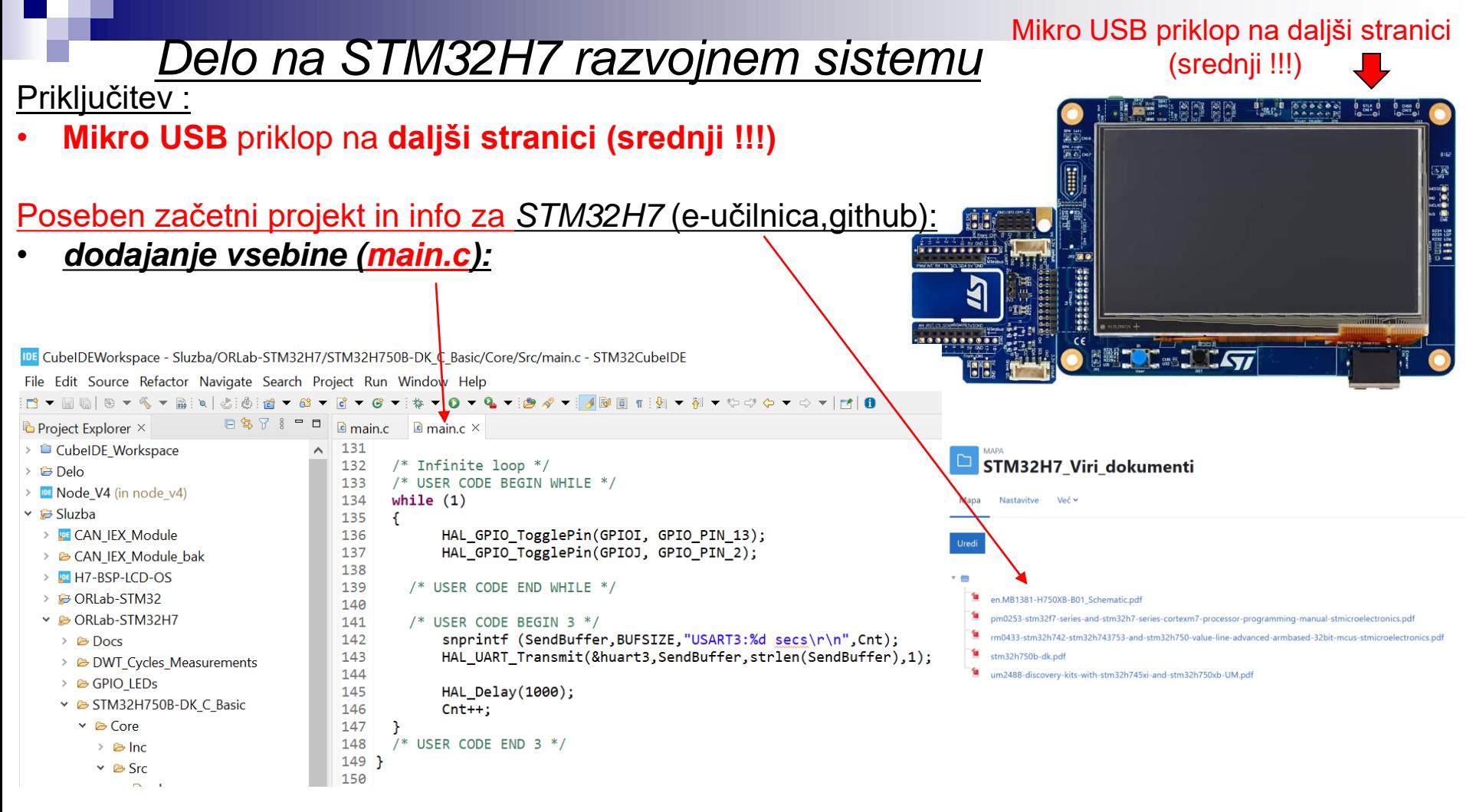

Lastni viri :

*[https://github.com/LAPSyLAB/STM32H7\\_Discovery\\_VIN\\_Projects](https://github.com/LAPSyLAB/STM32H7_Discovery_VIN_Projects)*

**STM32H7**

*<https://github.com/LAPSyLAB/ORLab-STM32H7>*

## *CubeIDE – Vzpostavitev novega projekta s CubeMX*

### **Nov projekt :**

IDE CubelDEWorkspace - STM32\_USB\_Key\_LED/Berime.txt - STM32CubelDE

File Edit Source Refactor Navigate Search Project Run Window Help

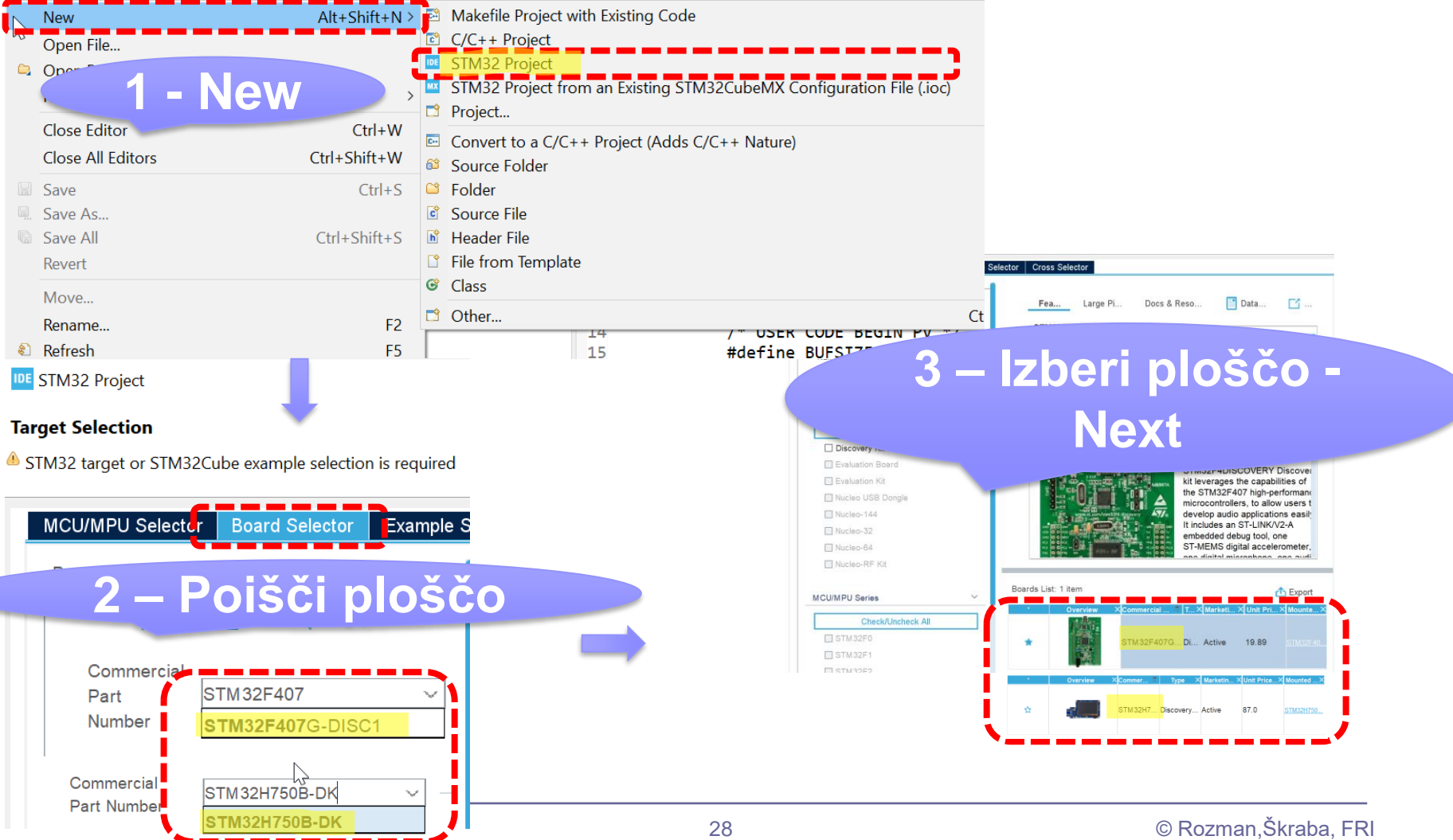

## **STM32H7**

Osnovni projekt CubeIDE – CubeMX

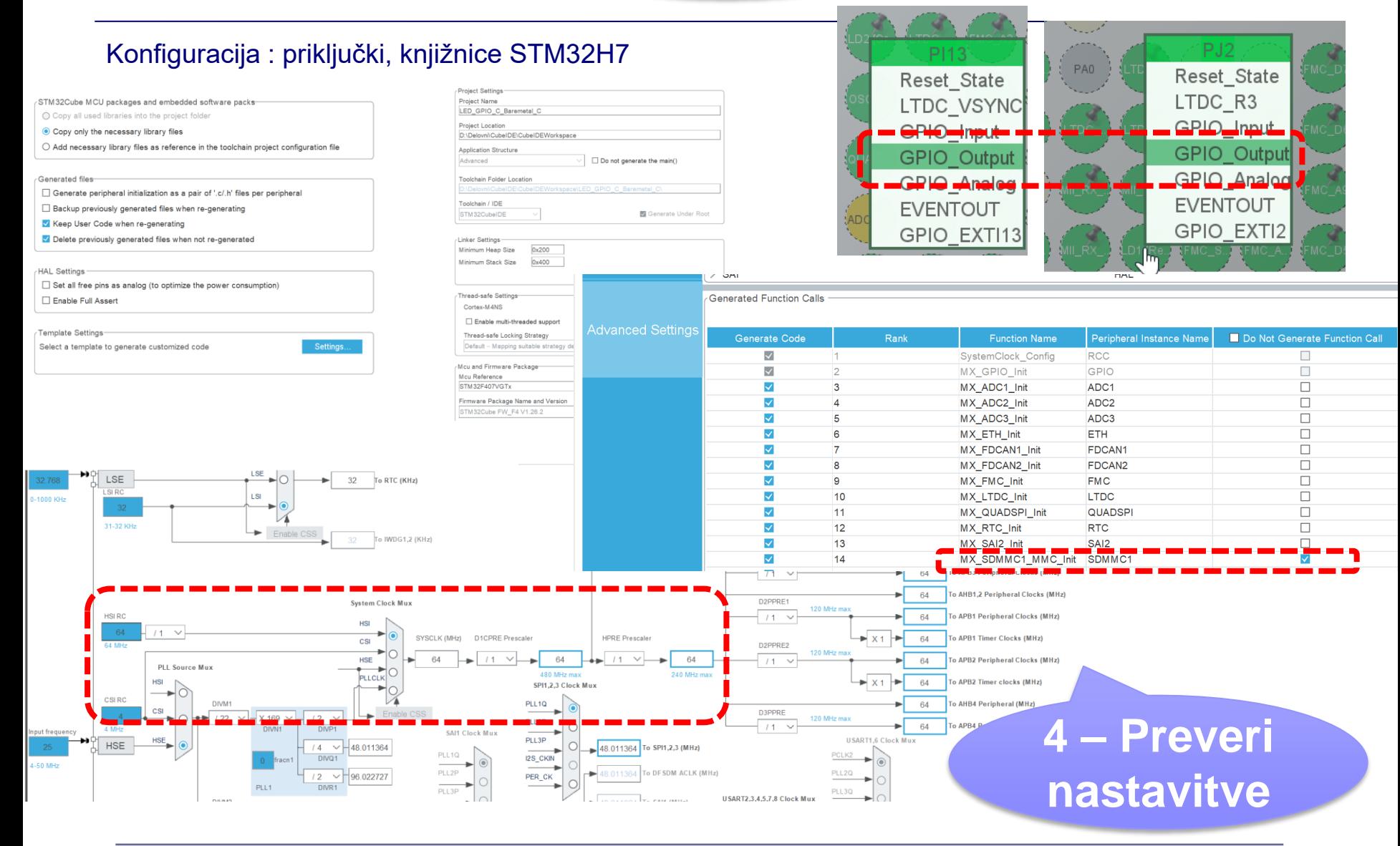

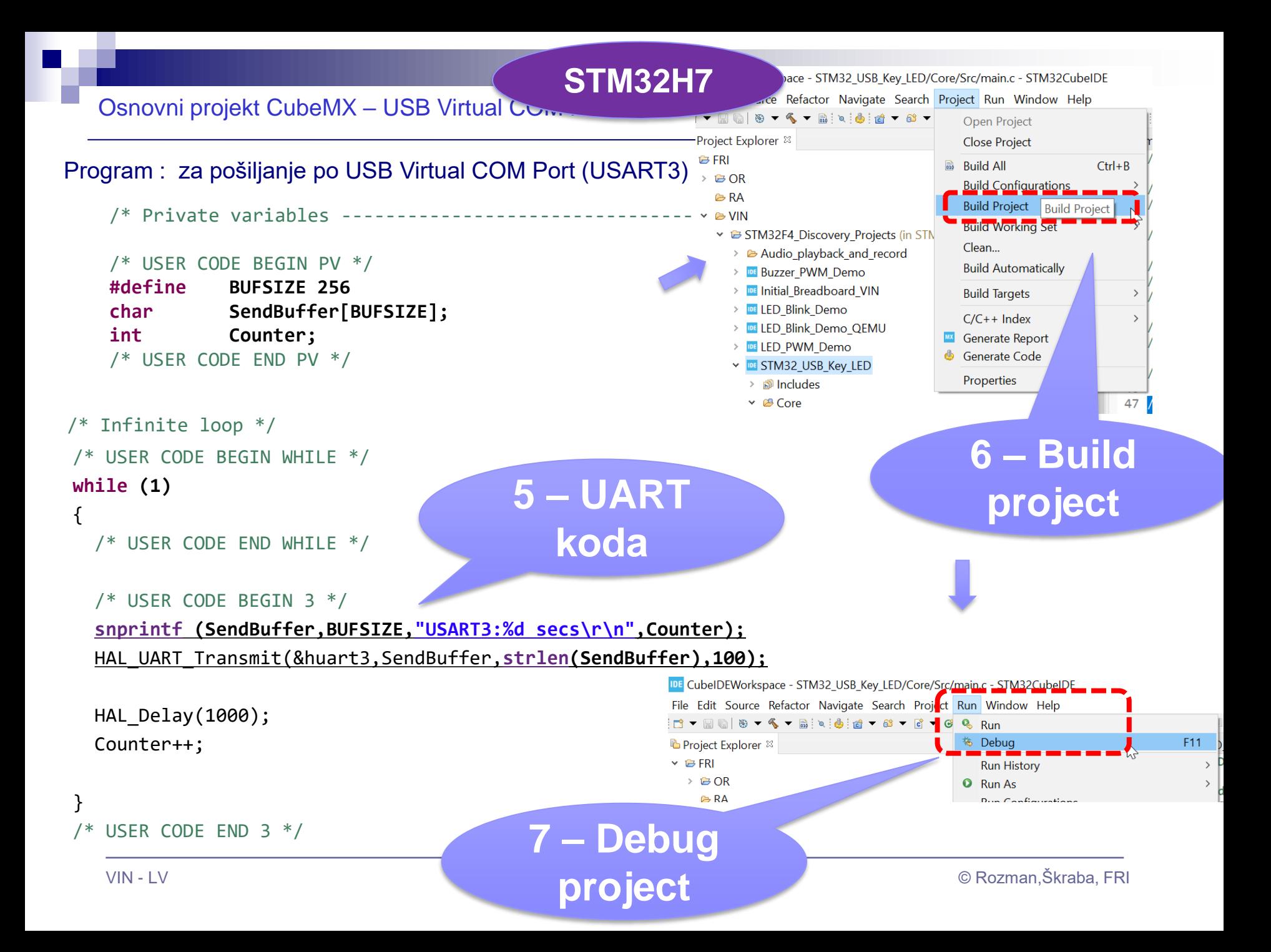

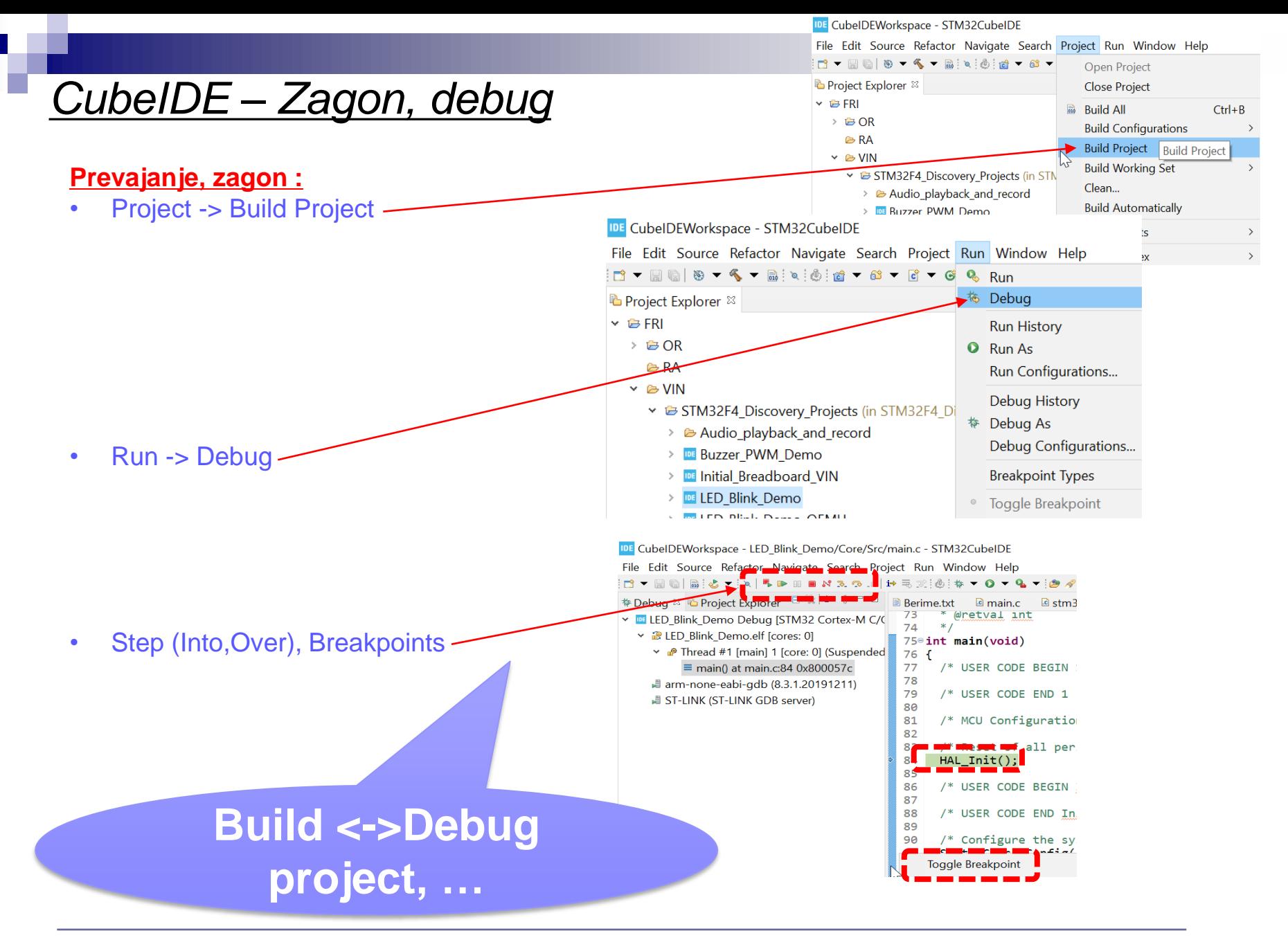

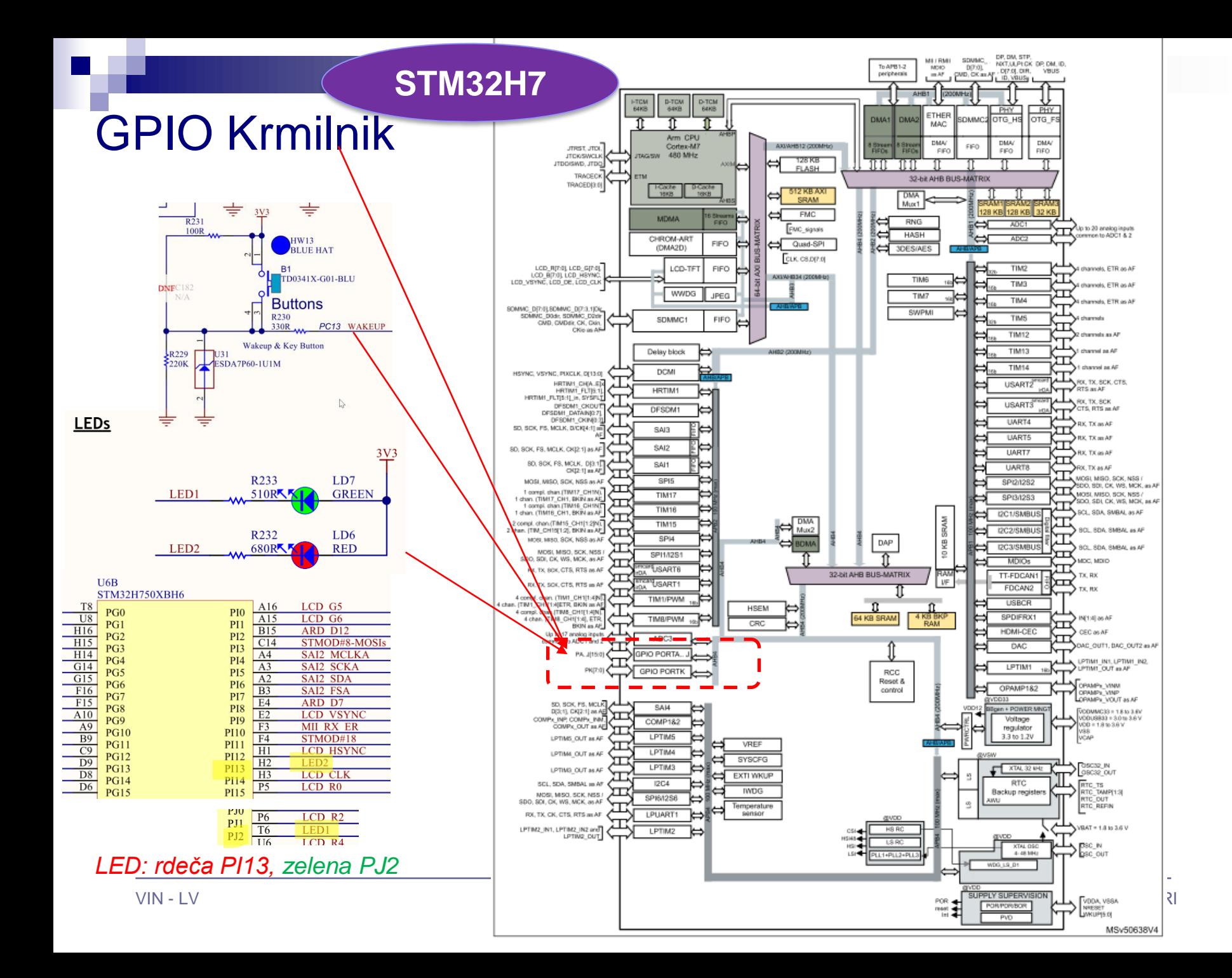

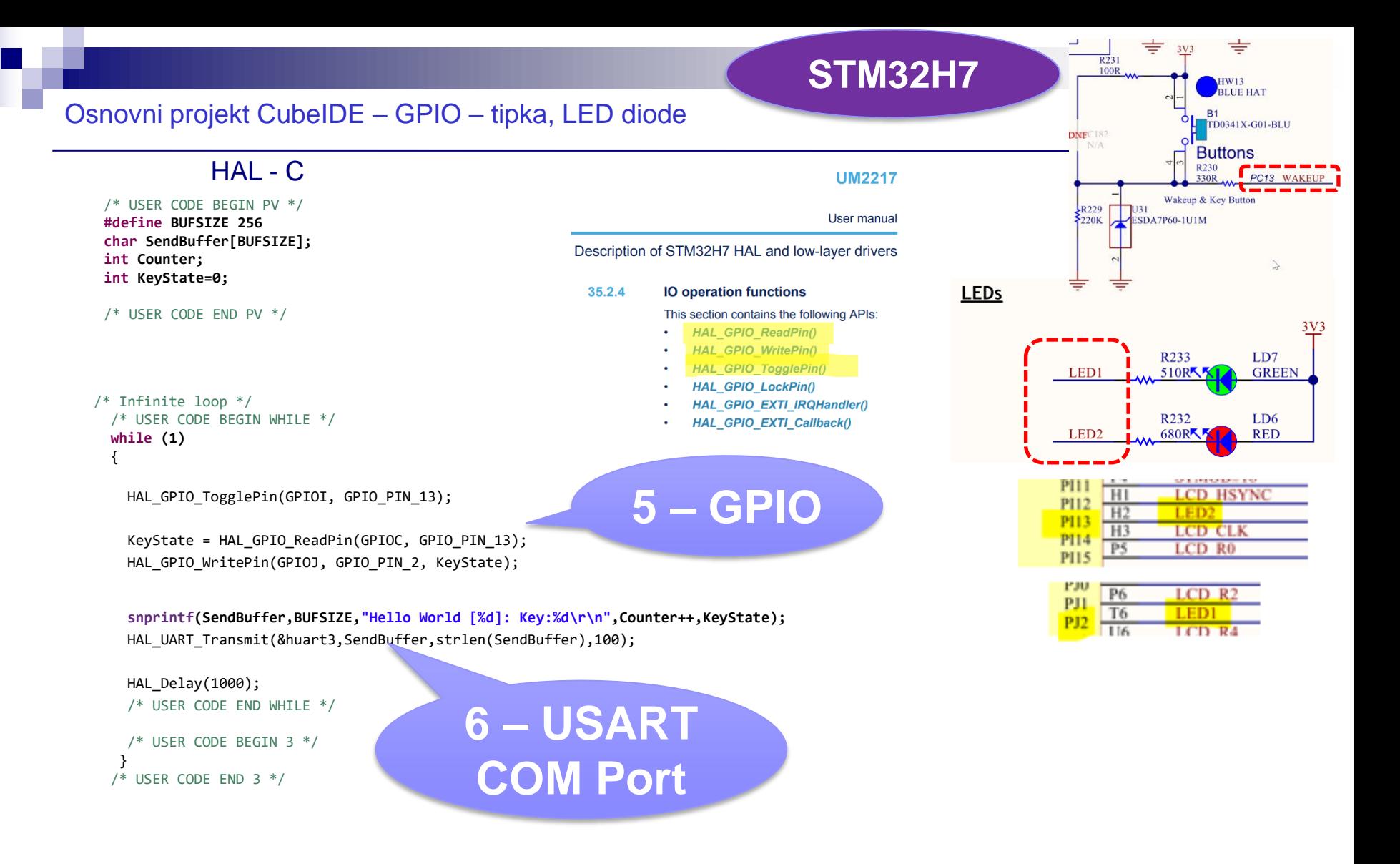

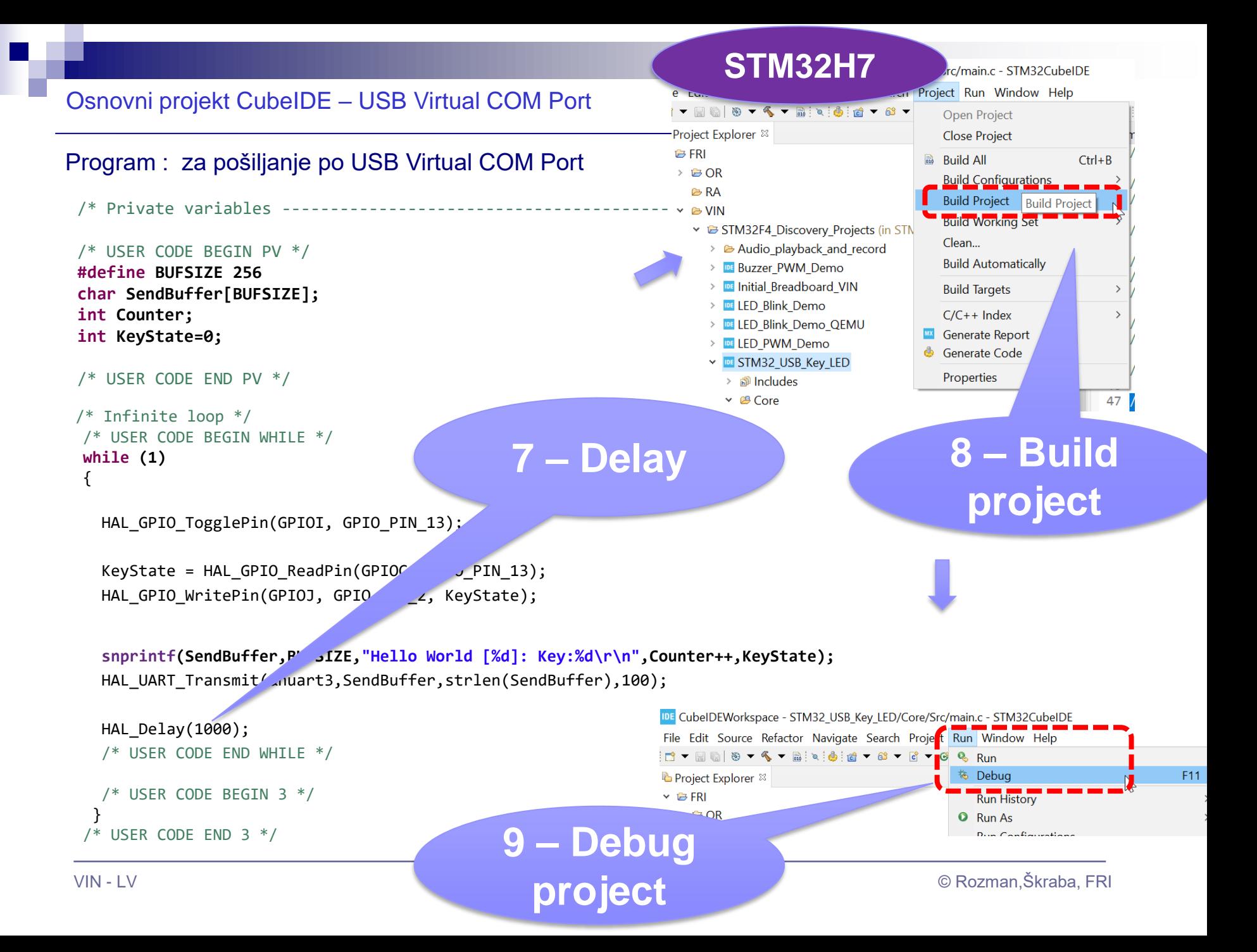

### Osnovni projekt CubeIDE – USB Virtual COM Port (USART3 na STM strani)

### Program : sprejem na PC strani (povezava z Micro-USB kablom)

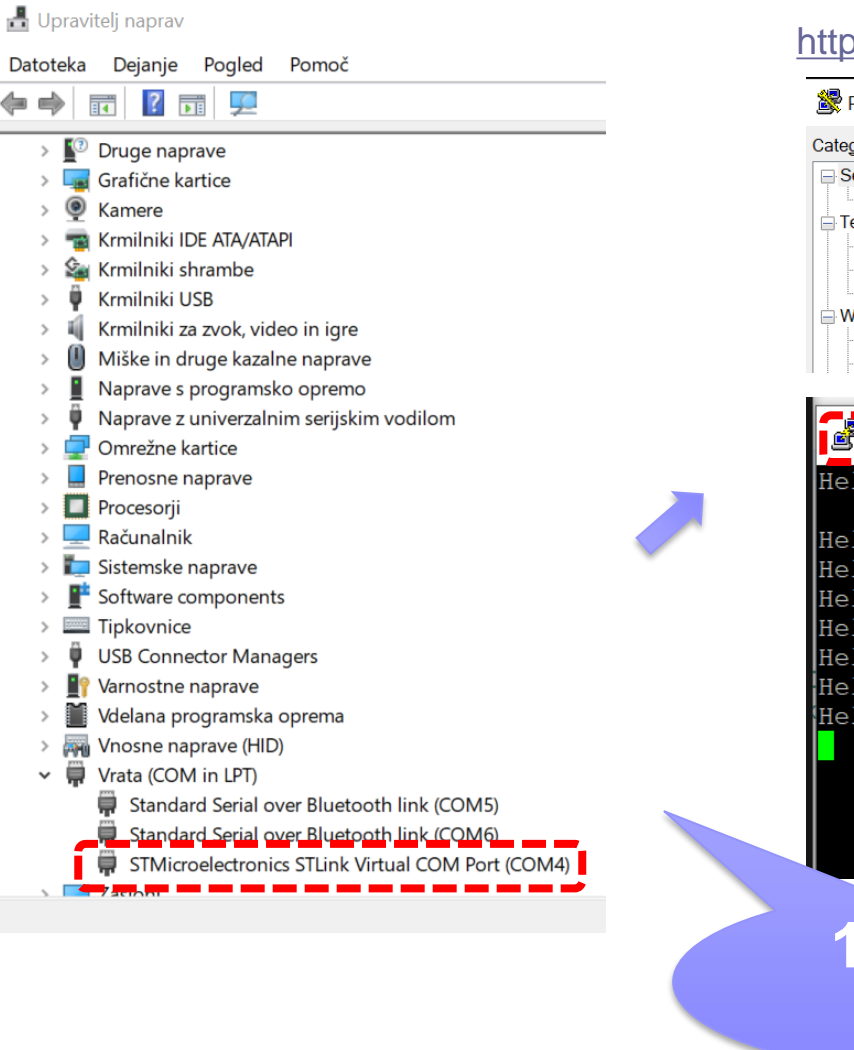

### <https://the.earth.li/~sgtatham/putty/latest/w64/putty.exe>

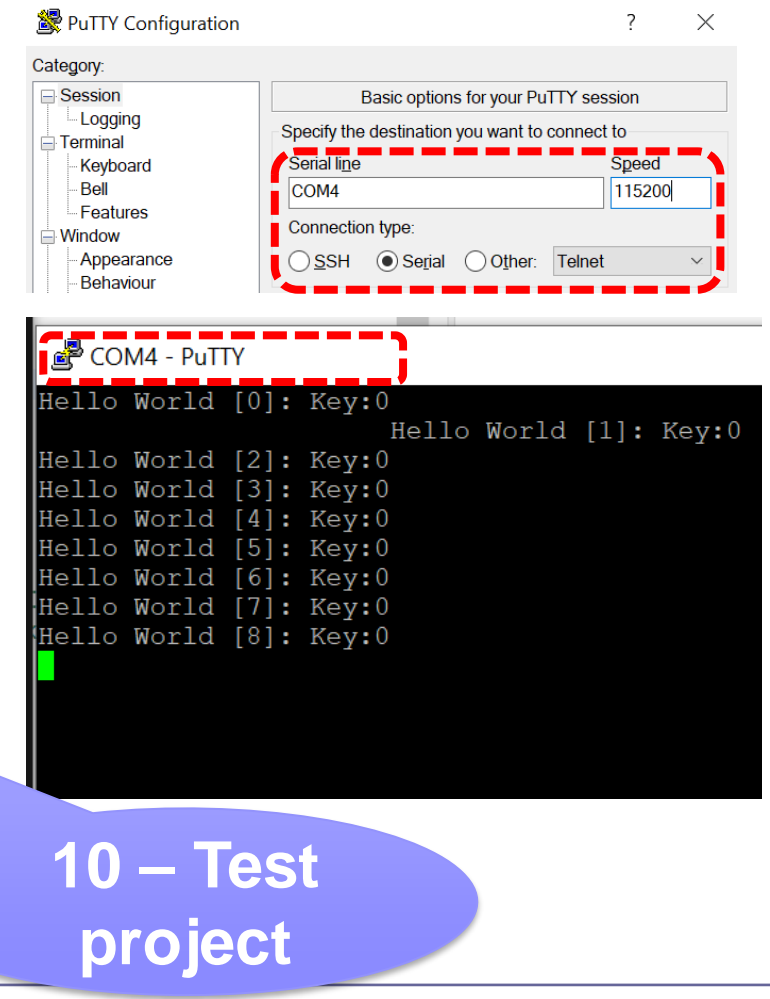

**STM32H7**

# VIN projekt - STM32-CubeIDE projekt, USART, GPIO (LED, tipka), BSP

- STM32H7, STM32F4 Discovery board in ostale platforme
- Osnovna projekta v CubeIDE:
	- CubeMX (HAL knjižnica, BSP) STM32H7, STM32F4
		- CubeMX osnovni projekt (GPIO tipka, LED diode, USART)
		- BSP osnovni projekt (Touch, LCD)
	- STM32H7:
		- Touch panel (I2C, registri, ...)
	- $\Box$  STM32F4:
		- USB VComPort

## **STM32H7**

### BSP projekt CubeIDE – Touch, LCD screen demo

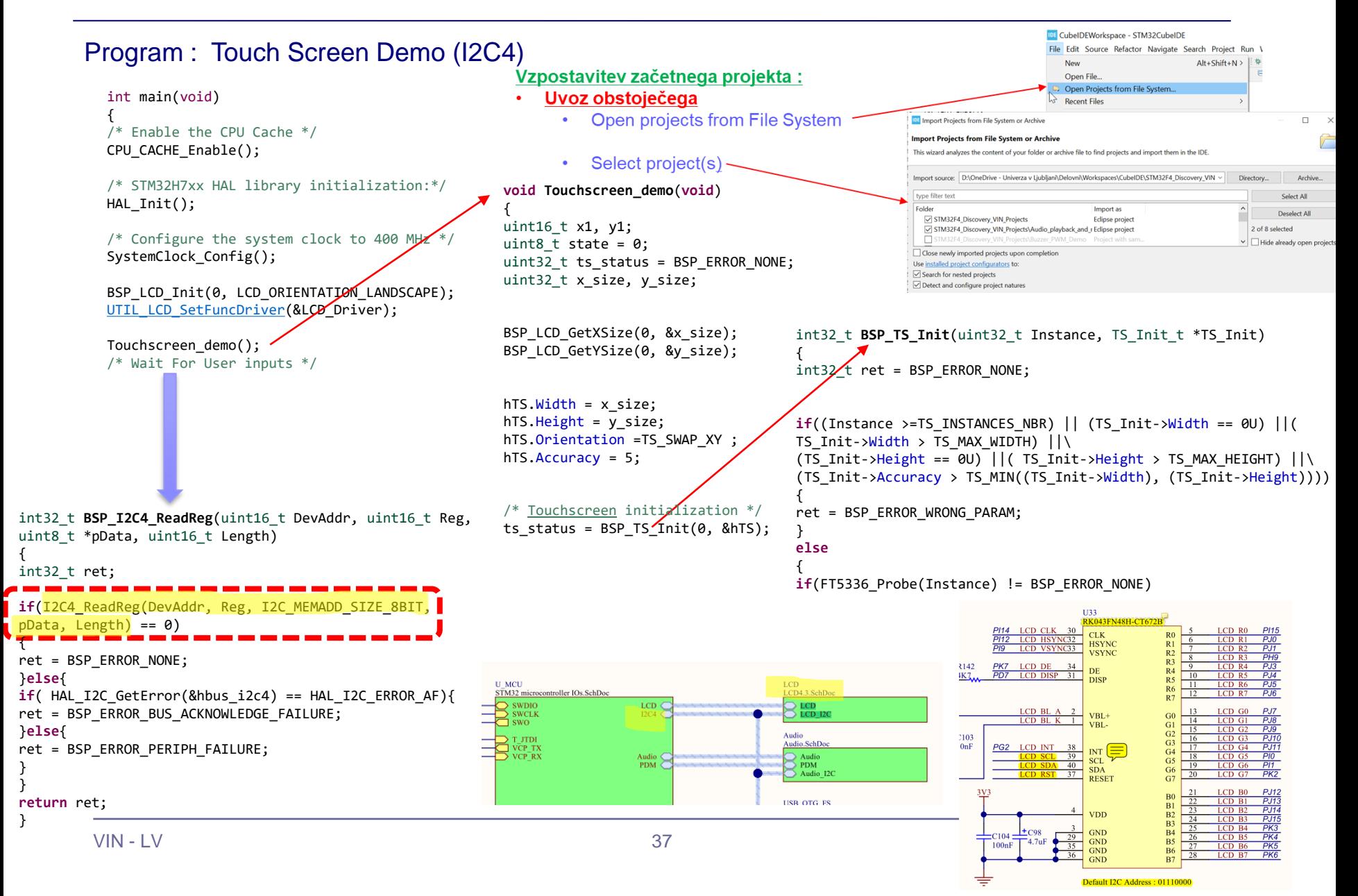

# VIN projekt - STM32-CubeIDE projekt, USART, GPIO (LED, tipka), BSP

- STM32H7, STM32F4 Discovery board in ostale platforme
- Osnovni projekt CubeIDE in CubeMX
	- □ CubeMX (HAL knjižnica, BSP) STM32H7, STM32F4
		- GPIO nivoji programiranja
		- GPIO tipka, LED diode
	- STM32H7:
		- Touch panel (I2C, registri, ...)
	- □ STM32F4:
		- USB VComPort

## *Delo na STM32F4 razvojnem sistemu*

## Priključitev :

• **Mini USB** priklop na **krajši stranici**, svetita rdeči **LED** diodi

## Poseben začetni projekt za *STM32F4* (e-učilnica) :

• *dodajanje vsebine (main.c):*

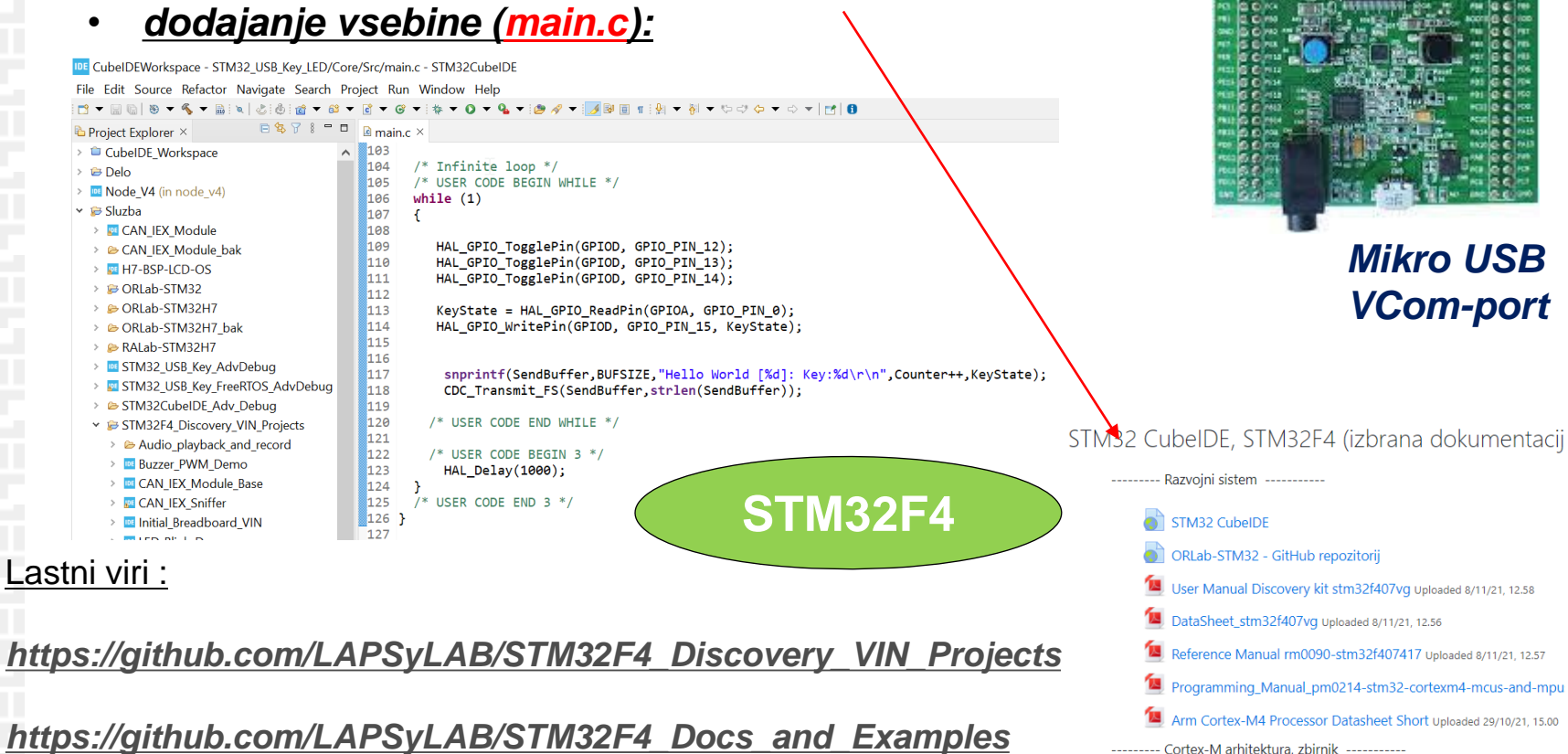

*<https://github.com/LAPSyLAB/ORLab-STM32>*

ARM Cortex-M for Beginners ARM 2017 Uploaded 29/10/21, 14.50

**Mini USB**

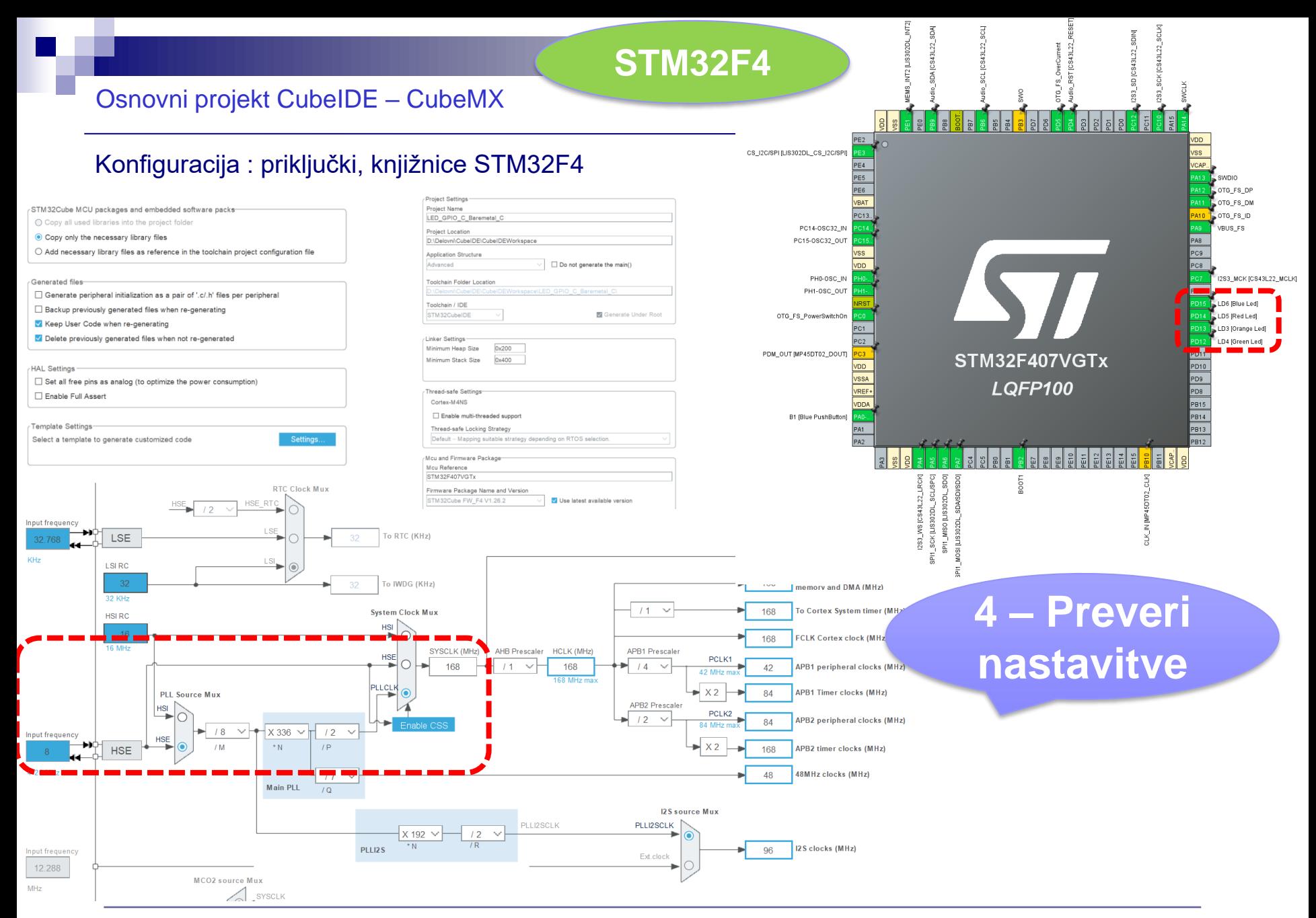

### Osnovni projekt CubeIDE – USB Virtual COM Port

### Konfiguracija : USB Device,CDC Class = Virtual COM Port

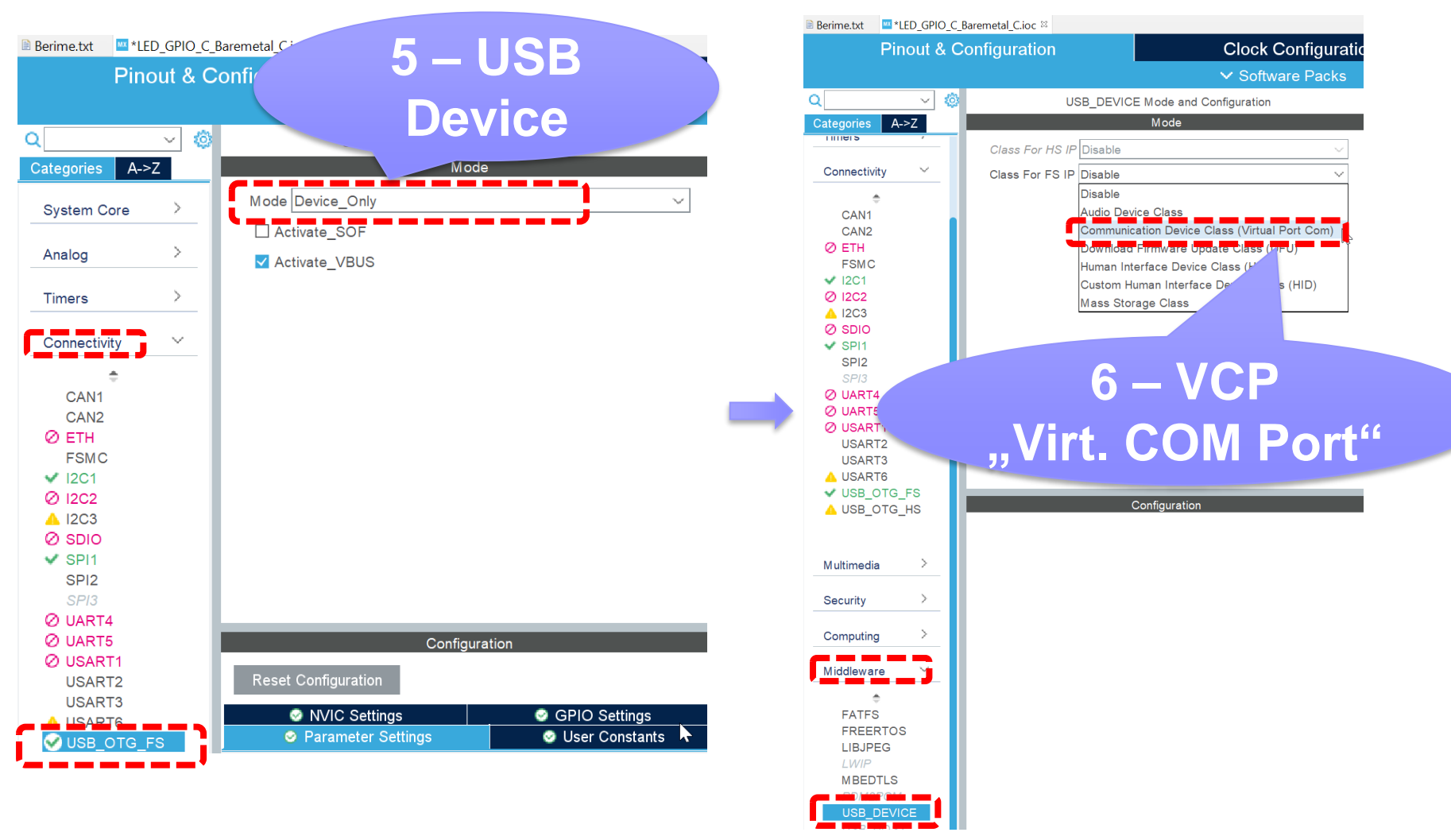

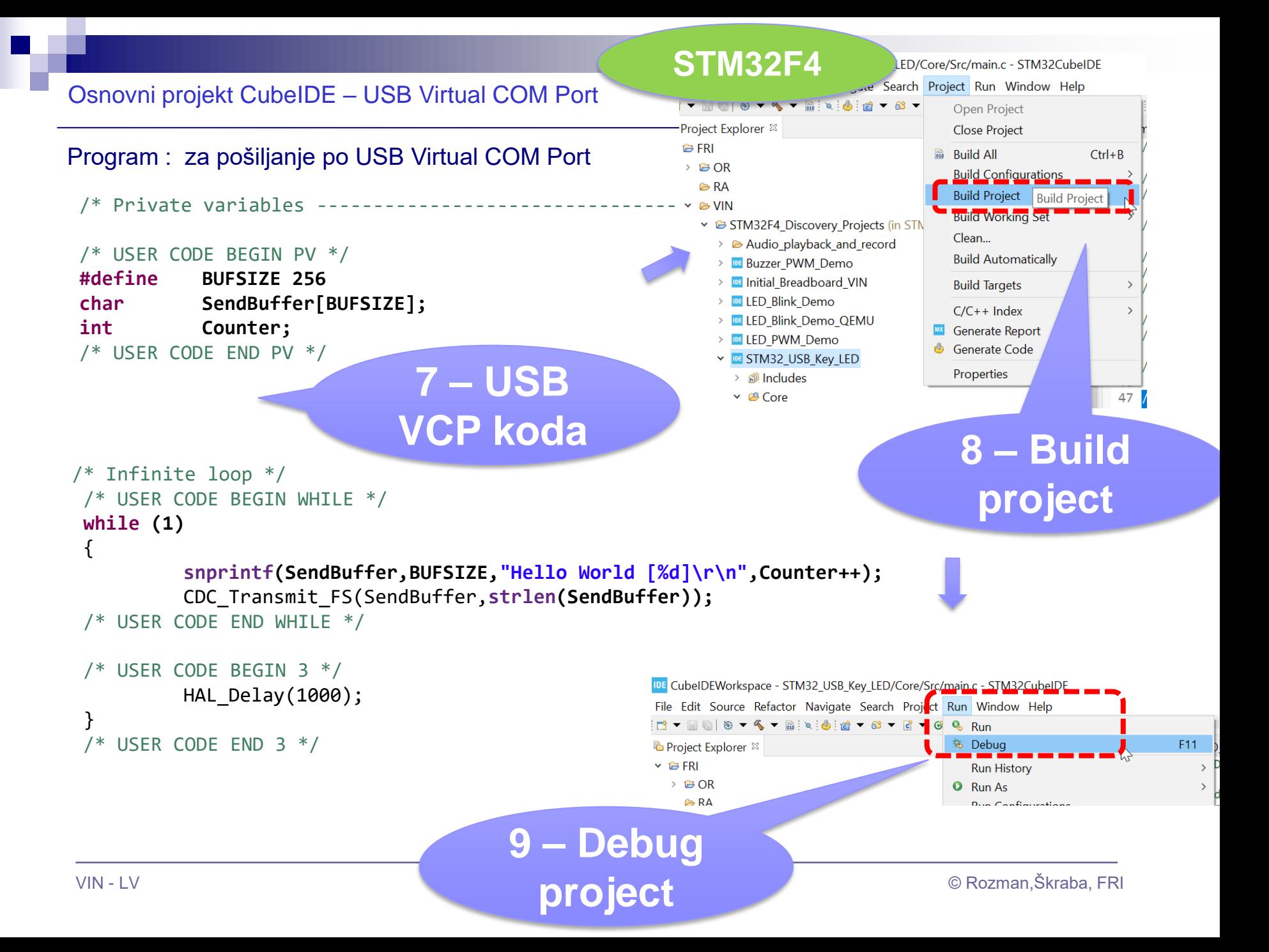

### Osnovni projekt CubeIDE – USB Virtual COM Port

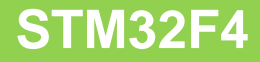

### Program : sprejem na PC strani (povezava z Micro-USB kablom)

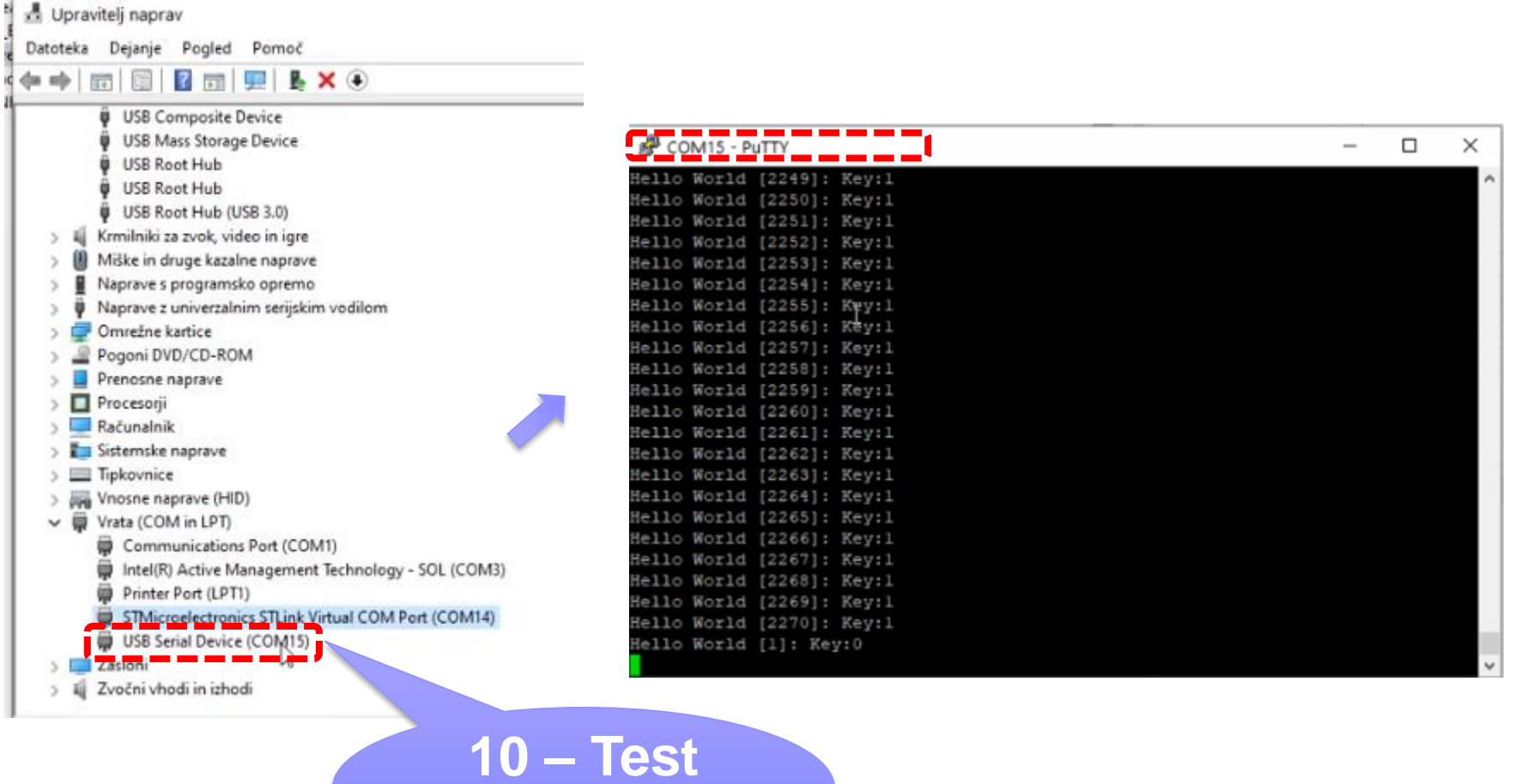

**project**

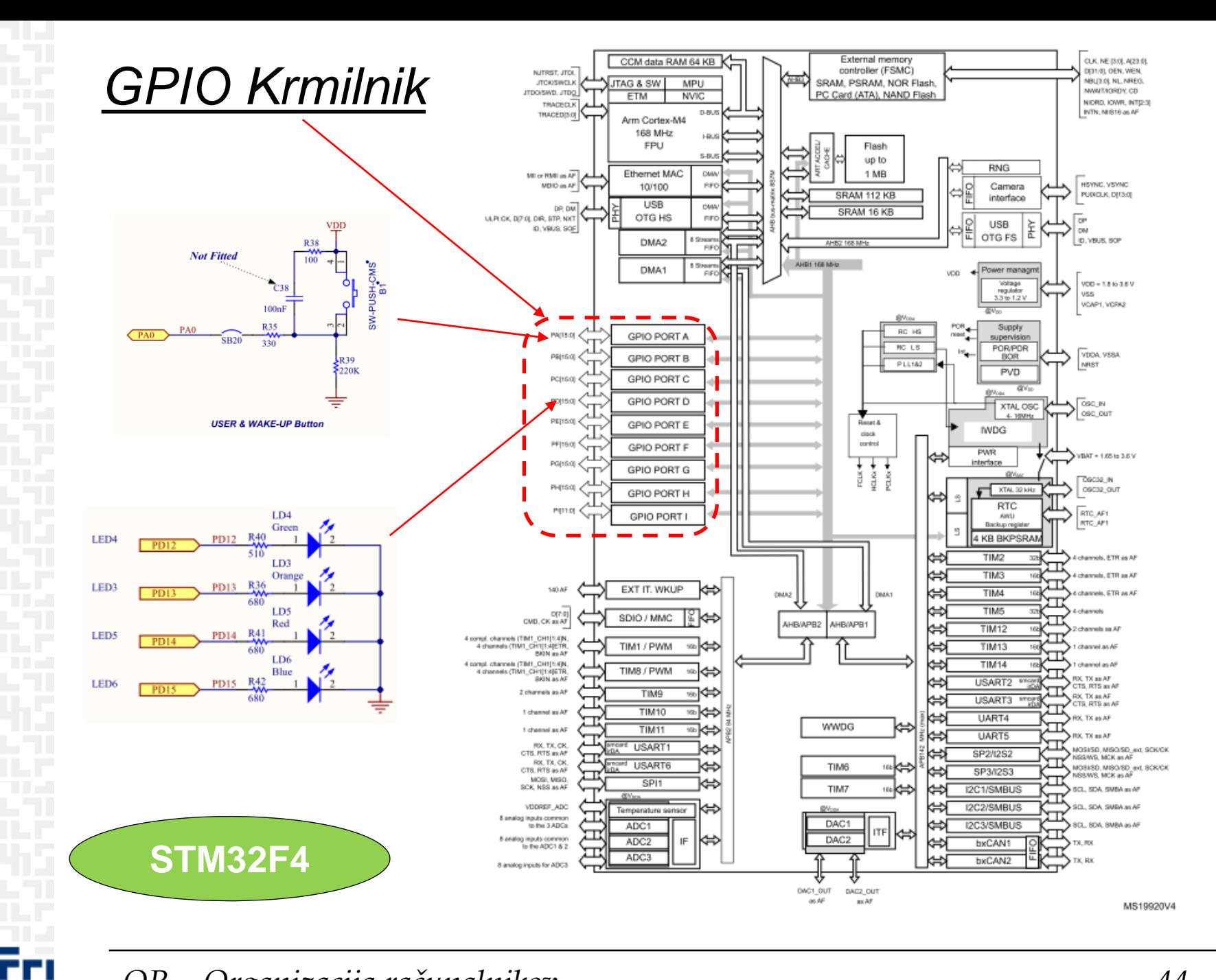

OR - Organizacija računalnikov

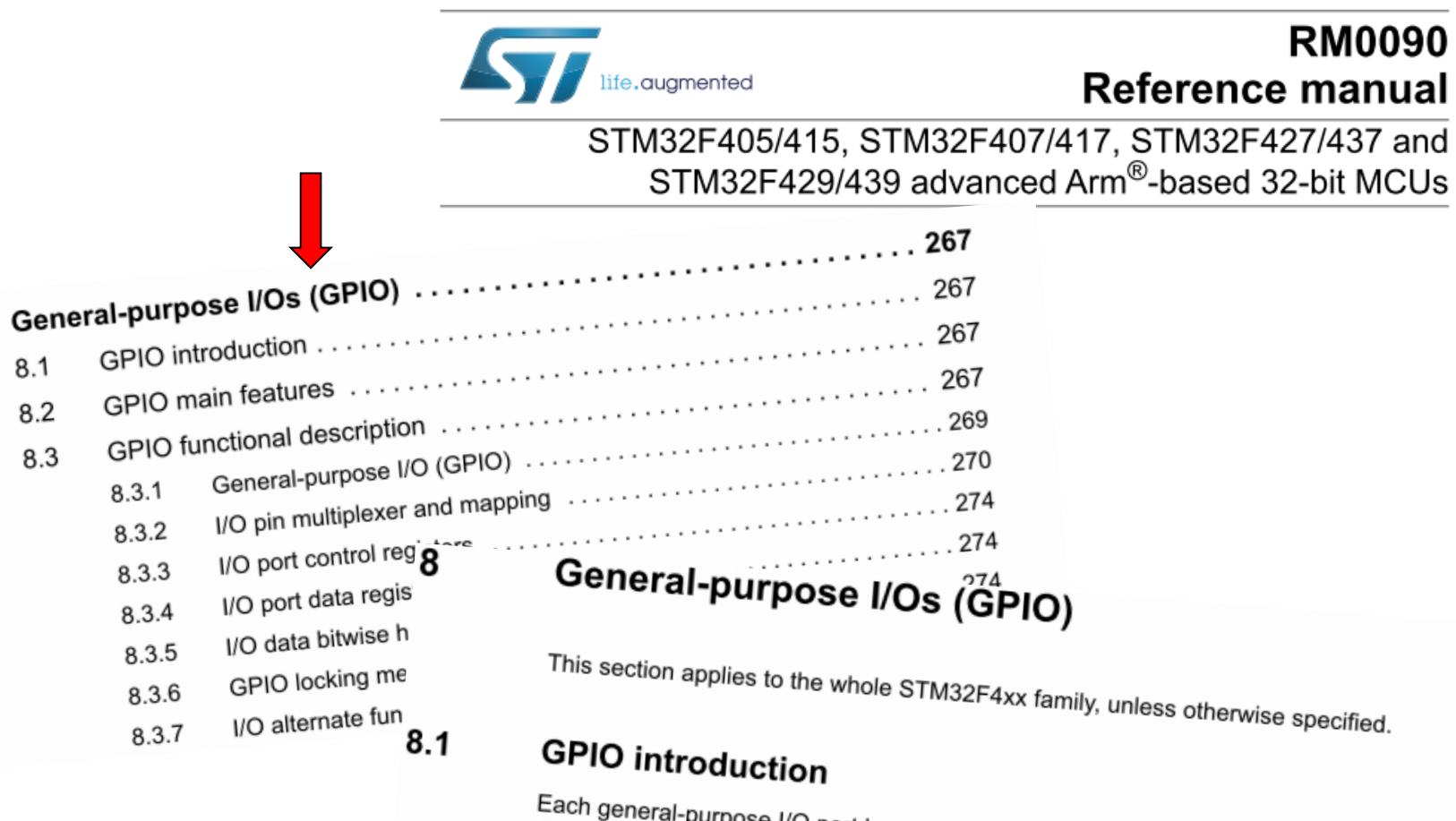

Each general-purpose I/O port has four 32-bit configuration registers (GPIOx\_MODER, GPIOx\_OTYPER, GPIOx\_OSPEEDR and GPIOx\_PUPDR), two 32-bit data registers (GPIOx\_IDR and GPIOx\_ODR), a 32-bit set/reset register (GPIOx\_BSRR), a 32-bit locking register (GPIOx\_LCKR) and two 32-bit alternate function selection register (GPIOx\_AFRH

8

# *GPIO krmilnik – vhod/izhod*

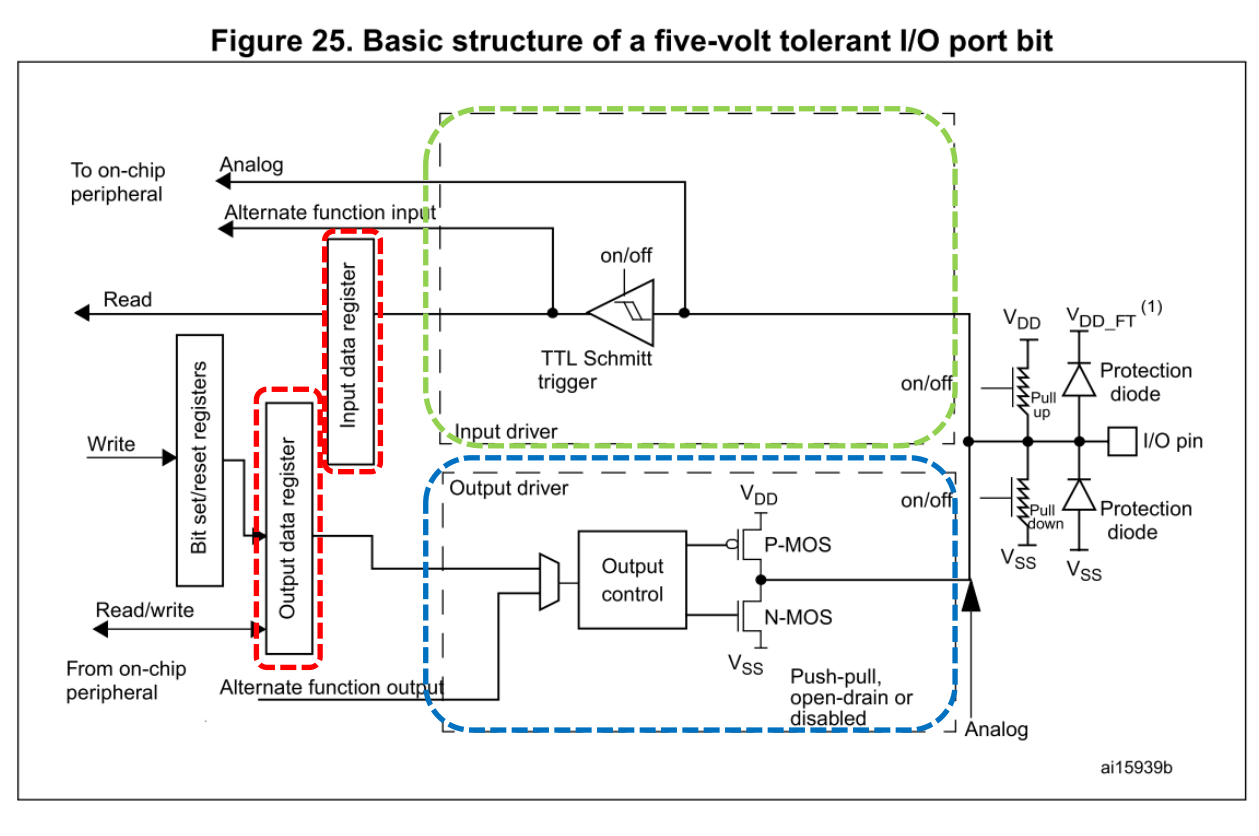

### Potrebni koraki za krmiljenje izhoda:

- 1. RCC\_AHB1ENR(Peripheral Clock Register):  $b_3=1$  .. Port D Enable 2. **MODER (Mode Register): 01: General purpose output mode**
- **2. MODER (Mode Register): 01: General purpose output mode**
- 3. Default vrednosti že ustrezne v registrih : **OTYPER (Output TYPE Register): 0: Output push-pull** (reset state) **OSPEEDR (Output SPEED Register): 00 – Low speed** (reset state) **PUPDR (Pull Up/Down Register): 00 – No pull** (reset state)
- 4. določi stanje izhoda s pisanjem v ODR ali BSRR (nastavljamo  $\text{na } 1/0$ )

## Osnovni projekt CubeIDE – GPIO – različni mogoči nivoji programiranja

## **STM32F4**

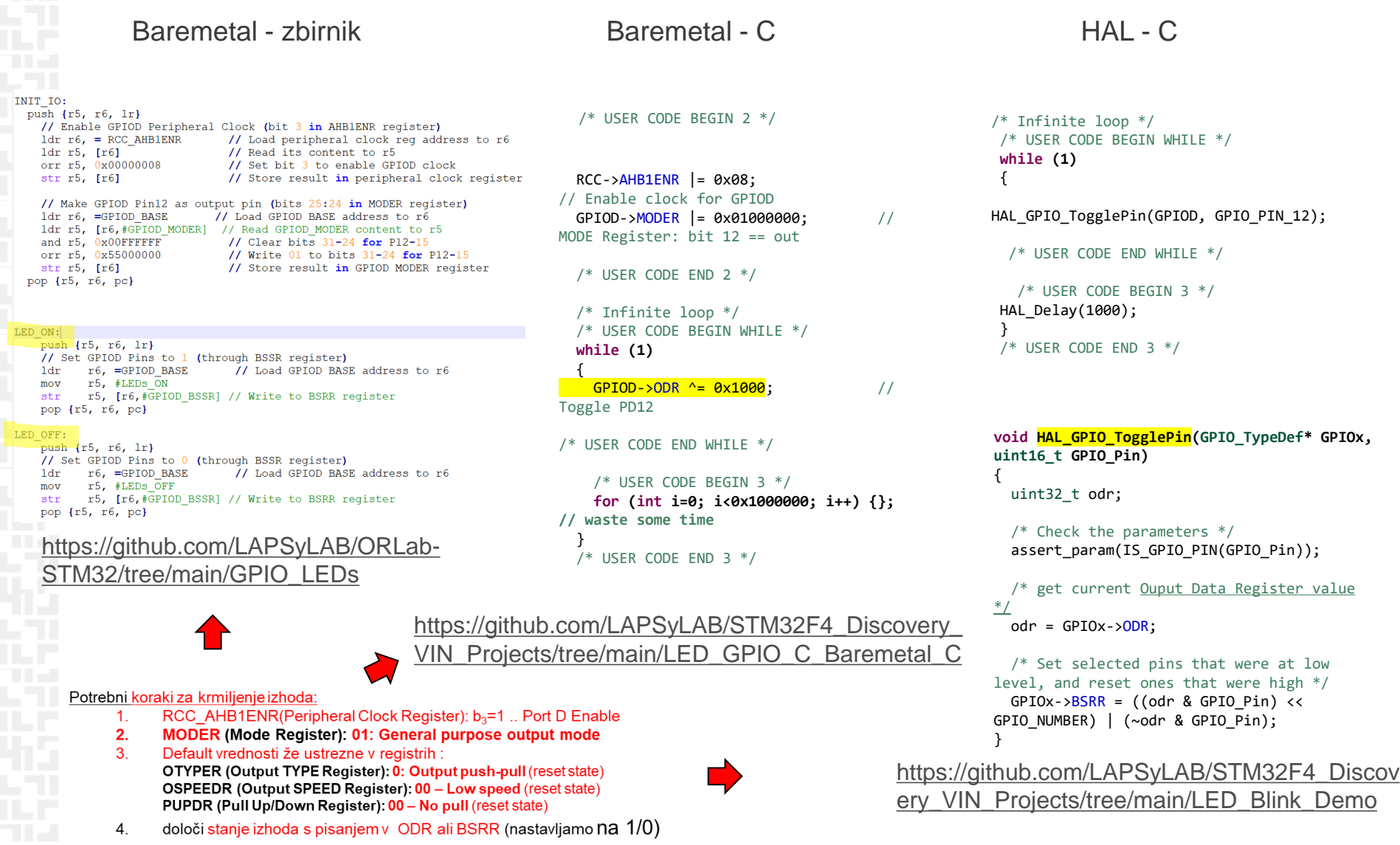

*OR – Organizacija računalnikov 47*

ĒН

#### **STM32F4Not Fitted** Osnovni projekt CubeIDE – GPIO – tipka, LED diode  $100n$ R35 HAL - C 330 **UM1725**  $R39$ 220K /\* USER CODE BEGIN PV \*/ **#define BUFSIZE 256** User manual **char SendBuffer[BUFSIZE];** Description of STM32F4 HAL and low-layer drivers **USER & WAKE-UP Button int Counter; int KeyState=0;** LD4  $31.2.4$ **IO operation functions** /\* USER CODE END PV \*/ LED4 This section contains the following APIs: LD3 **HAL GPIO ReadPin()** Orans LED3 HAL\_GPIO\_WritePin() PD13 HAL\_GPIO\_TogglePin() LD5 /\* Infinite loop \*/ HAL\_GPIO\_LockPin() PD14 R41 /\* USER CODE BEGIN WHILE \*/ LED5 **PD14** HAL\_GPIO\_EXTI\_IRQHandler() **while (1)** LD6 HAL\_GPIO\_EXTI\_Callback() Blue { R42 LED6 HAL GPIO TogglePin(GPIOD, GPIO PIN 12); HAL\_GPIO\_TogglePin(GPIOD, GPIO\_PIN\_13); HAL\_GPIO\_TogglePin(GPIOD, GPIO\_PIN\_14); KeyState = HAL GPIO ReadPin(GPIOA, GPIO PIN 0); HAL GPIO WritePin(GPIOD, GPIO PIN 15, KeyState); **snprintf(SendBuffer,BUFSIZE,"Hello World [%d]: Key:%d\r\n",Counter++,KeyState);** CDC\_Transmit\_FS(SendBuffer,**strlen(SendBuffer));** /\* USER CODE END WHILE \*/ /\* USER CODE BEGIN 3 \*/ HAL\_Delay(1000); } /\* USER CODE END 3 \*/

[https://github.com/LAPSyLAB/STM32F4\\_Discovery\\_VIN\\_Projects/tree/main/STM32\\_USB\\_Key\\_LED](https://github.com/LAPSyLAB/STM32F4_Discovery_VIN_Projects/tree/main/STM32_USB_Key_LED)